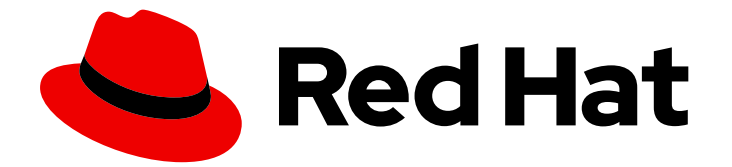

# Red Hat Enterprise Linux 9

# IdM과 AD 간 신뢰 설치

IdM과 AD 도메인 간 교차 트러스트 관리

Last Updated: 2024-07-23

IdM과 AD 도메인 간 교차 트러스트 관리

# 법적 공지

Copyright © 2024 Red Hat, Inc.

The text of and illustrations in this document are licensed by Red Hat under a Creative Commons Attribution–Share Alike 3.0 Unported license ("CC-BY-SA"). An explanation of CC-BY-SA is available at

http://creativecommons.org/licenses/by-sa/3.0/

. In accordance with CC-BY-SA, if you distribute this document or an adaptation of it, you must provide the URL for the original version.

Red Hat, as the licensor of this document, waives the right to enforce, and agrees not to assert, Section 4d of CC-BY-SA to the fullest extent permitted by applicable law.

Red Hat, Red Hat Enterprise Linux, the Shadowman logo, the Red Hat logo, JBoss, OpenShift, Fedora, the Infinity logo, and RHCE are trademarks of Red Hat, Inc., registered in the United States and other countries.

Linux ® is the registered trademark of Linus Torvalds in the United States and other countries.

Java ® is a registered trademark of Oracle and/or its affiliates.

XFS ® is a trademark of Silicon Graphics International Corp. or its subsidiaries in the United States and/or other countries.

MySQL<sup>®</sup> is a registered trademark of MySQL AB in the United States, the European Union and other countries.

Node.js ® is an official trademark of Joyent. Red Hat is not formally related to or endorsed by the official Joyent Node.js open source or commercial project.

The OpenStack ® Word Mark and OpenStack logo are either registered trademarks/service marks or trademarks/service marks of the OpenStack Foundation, in the United States and other countries and are used with the OpenStack Foundation's permission. We are not affiliated with, endorsed or sponsored by the OpenStack Foundation, or the OpenStack community.

All other trademarks are the property of their respective owners.

# 초록

Red Hat IdM(Identity Management) 및 AD(Active Directory)는 모두 Kerberos, LDAP, DNS 및 인증 서 서비스와 같은 다양한 핵심 서비스를 관리합니다. 신뢰 관계가 모든 핵심 서비스가 원활하게 상호 작용할 수 있도록 하여 이러한 두 환경을 투명하게 통합합니다. 예를 들어, 신뢰를 통해 AD 사용자는 IdM 토폴로지의 서비스에 인증할 수 있습니다. 신뢰를 준비하려면 IdM 및 AD에서 공통 암호화 유형을 사용하고 방화벽에서 포트를 열고 DNS 및 Kerberos 영역 설정을 구성해야 합니다. 신뢰가 더 이상 필 요하지 않은 경우 이를 제거할 수 있습니다.

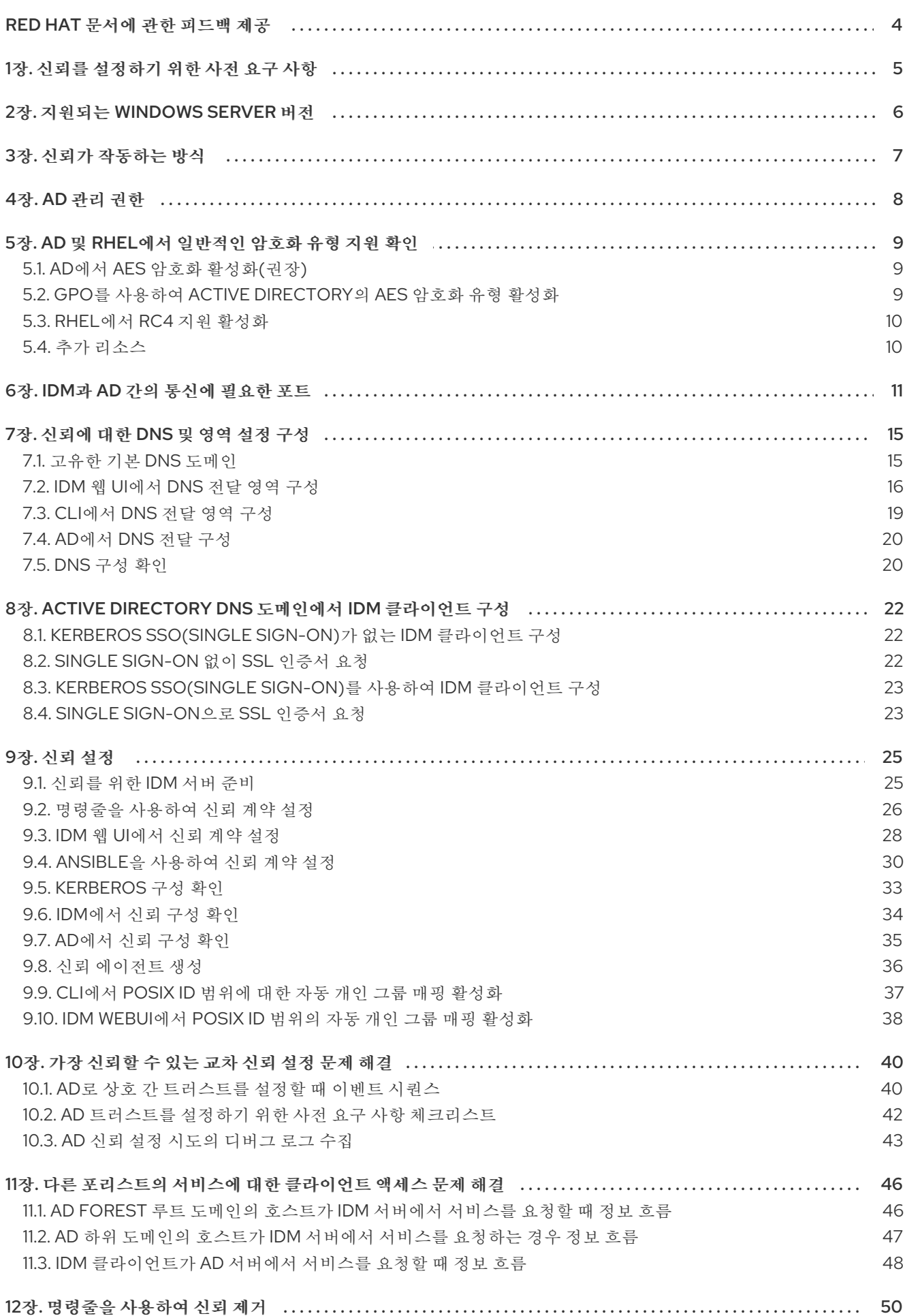

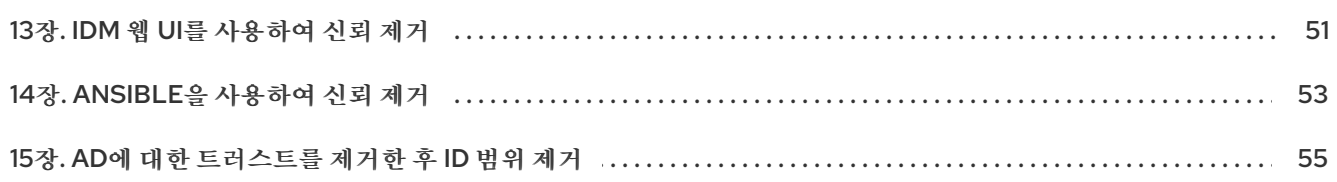

# RED HAT 문서에 관한 피드백 제공

<span id="page-7-0"></span>문서에 대한 피드백에 감사드립니다. 어떻게 개선할 수 있는지 알려주십시오.

### Jira를 통해 피드백 제출 (등록 필요)

- 1. [Jira](https://issues.redhat.com/projects/RHELDOCS/issues) 웹 사이트에 로그인합니다.
- 2. 상단 탐색 모음에서 생성 을 클릭합니다.
- 3. Summary (요약) 필드에 설명 제목을 입력합니다.
- 4. Description (설명) 필드에 개선을 위한 제안을 입력합니다. 문서의 관련 부분에 대한 링크를 포함 합니다.
- 5. 대화 상자 하단에서 생성 을 클릭합니다.

# 1장. 신뢰를 설정하기 위한 사전 요구 사항

<span id="page-8-0"></span>이 문서에서는 두 서버가 동일한 포리스트에 있는 Identity Management IdM 서버와 Active Directory(AD) 간에 신뢰를 생성하는 데 도움이 됩니다.

### 사전 요구 사항

- 먼저 Identity [Management](https://access.redhat.com/documentation/en-us/red_hat_enterprise_linux/9/html/planning_identity_management/planning-a-cross-forest-trust-between-idm-and-ad_planning-identity-management)와 Active Directory 문서 간의 가장 큰 신뢰를 계획 해야 합니다.
- AD는 도메인 컨트롤러와 함께 설치됩니다.
- IdM 서버가 설치되어 실행되고 있습니다. 자세한 내용은 Identity [Management](https://access.redhat.com/documentation/en-us/red_hat_enterprise_linux/9/html/installing_identity_management) 설치를 참조하십시오.
- Kerberos에는 최대 5분 지연이 필요하므로 AD 서버와 IdM 서버 모두 시계가 동기화되어야 합니 다.
- 신뢰에 배치된 각 서버의 고유 name은 Active Directory 도메이을 식별하는 데 중요합니다. Active Directory 또는 IdM 도메인의 이름은 일반적으로 해당 DNS 도메인의 첫 번째 부분입니다. DNS 도메인이 **ad.example.com** 인 경우 일반적으로 이름이 **AD** 입니다. 그러나 필수는 아닙니다. 중요한 것은 이름이 기간이 없는 한 단어로만 발생한다는 것입니다. name의 최대 길이는 15자입 니다.
- IdM 시스템에는 커널에서 IPv6 프로토콜이 활성화되어 있어야 합니다. IPv6이 비활성화되면 IdM 서비스에서 사용하는 CLDAP 플러그인이 초기화되지 않습니다.

#### 참고

RHEL 7에서는 RHEL 시스템을 AD(Active Directory)에 간접 통합할 수 있는 두 가지 접근 방법이 있었 습니다. *RHEL 8*에서는 동기화가 더 이상 사용되지 않으며 *RHEL 9*에서는 더 이상 사용할 수 없습니다*. IdM* 및 *AD*를 통합하려면 대신 신뢰 접근 방식을 사용합니다*. RHEL 8*에서 동기화에서 신뢰로 마이그레 이션하려면 기존 환경을 동기화에서 *Active Directory* 도메인 통합 컨텍스트의 신뢰로 [마이그레이션](https://access.redhat.com/documentation/en-us/red_hat_enterprise_linux/8/html-single/migrating_to_identity_management_on_rhel_8/index#migrating-an-existing-environment-from-synchronization-to-trust-in-the-context-of-integrating-a-linux-domain-with-an-active-directory-domain) 을 참조하십시오*.*

# *2*장*.* 지원되는 *WINDOWS SERVER* 버전

<span id="page-9-1"></span><span id="page-9-0"></span>다음 포리스트 및 도메인 기능 수준을 사용하는 *AD(Active Directory)* 포리스트와 신뢰 관계를 설정할 수 있습니다*.*

- 포리스트 기능 수준 범위*: Windows Server 2012 — Windows Server 2016*
- 도메인 기능 수준 범위*: Windows Server 2012 — Windows Server 2016*

*IdM(Identity Management)*은 다음 운영 체제를 실행하는 *Active Directory* 도메인 컨트롤러를 통한 신뢰 설정을 지원합니다*.*

- *Windows Server 2022 (RHEL 9.1* 이상*)*
- *Windows Server 2019*
- *Windows Server 2016*
- *Windows Server 2012 R2*
- *Windows Server 2012*

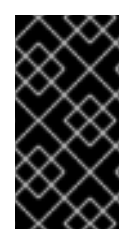

### 중요

*IdM(Identity Management)*은 *Windows Server 2008 R2* 또는 이전 버전을 실행하는 *Active Directory* 도메인 컨트롤러를 사용하여 *Active Directory*에 대한 신뢰 설정을 지원하지 않습 니다*. RHEL IdM*에는 *Windows Server 2012* 이상에서만 지원되는 신뢰 관계를 설정할 때 *SMB* 암호화가 필요합니다*.*

# *3*장*.* 신뢰가 작동하는 방식

<span id="page-10-0"></span>*Identity Management IdM*과 *Active Directory (AD)* 간의 신뢰는 *cross-realm Kerberos* 신뢰에 설정됩니다*.* 이 솔루션은 *Kerberos* 기능을 사용하여 서로 다른 *ID* 소스 간에 신뢰를 설정합니다*.* 따라서 모든 *AD* 사용 자는 다음을 수행할 수 있습니다*.*

- *Linux* 시스템 및 리소스에 액세스하려면 로그인합니다*.*
- *SSO(Single Sign-On)* 사용*.*

모든 *IdM* 오브젝트는 신뢰에서 *IdM*에서 관리됩니다*.*

모든 *AD* 개체는 트러스트에서 *AD*에서 관리됩니다*.All AD objects are managed in AD in the trust.*

복잡한 환경에서 단일 *IdM* 포리스트를 여러 *AD* 포리스트에 연결할 수 있습니다*.* 이 설정을 사용하면 조직 의 다양한 기능에 대한 작업을 보다 효과적으로 분리할 수 있습니다*. AD* 관리자는 *Linux* 인프라를 완전히 제어하는 동안 사용자와 관련된 사용자 및 정책에 중점을 둘 수 있습니다*.* 이러한 경우 *IdM*에서 제어하는 *Linux* 영역은 *AD* 리소스 도메인 또는 영역과 유사하지만 *Linux* 시스템과 유사합니다*.*

*AD* 관점에서 *Identity Management*는 하나의 *AD* 도메인과 별도의 *AD* 포리스트를 나타냅니다*. AD* 포리스 <sup>트</sup> 루트 도메인과 *IdM* 도메인 간 크로스 포리스트 신뢰가 설정된 경우 *AD*프로브레이션 도메인의 사용자 는 *IdM* 도메인의 *Linux* 시스템 및 서비스와 상호 작용할 수 있습니다*.*

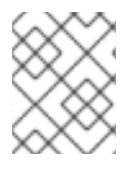

### 참고

신뢰할 수 있는 환경에서 *IdM*을 사용하면 *ID* 뷰를 사용하여 *IdM* 서버의 *AD* 사용자에 대해 *POSIX* 속성을 구성할 수 있습니다*.*

# *4*장*. AD* 관리 권한

<span id="page-11-0"></span>*AD(Active Directory)*와 *IdM(Identity Management)* 간에 신뢰를 구축하려면 적절한 *AD* 권한이 있는 *AD* 관리자 계정을 사용해야 합니다*.*

이러한 *AD* 관리자는 다음 그룹 중 하나의 멤버여야 합니다*.*

- *AD* 포리스트의 *Enterprise Admin* 그룹
- *Active Directory*에 대한 포리스트 루트 도메인의 도메인 관리자 그룹

### 추가 리소스

- 엔터프라이즈 관리자에 대한 자세한 내용은 엔터프라이즈 관리자를 [참조하십시오](https://docs.microsoft.com/en-us/windows/security/identity-protection/access-control/active-directory-security-groups#bkmk-entadmins).
- 도메인 관리자에 대한 자세한 내용은 도메인 관리자를 [참조하십시오](https://docs.microsoft.com/en-us/windows/security/identity-protection/access-control/active-directory-security-groups#bkmk-domainadmins).
- AD 신뢰에 대한 자세한 내용은 도메인 및 Forest 트러스트 작업을 [참조하십시오](https://docs.microsoft.com/en-us/previous-versions/windows/it-pro/windows-server-2003/cc773178(v=ws.10)).

# *5*장*. AD* 및 *RHEL*에서 일반적인 암호화 유형 지원 확인

<span id="page-12-0"></span>기본적으로 *ID* 관리는 *RC4, AES-128* 및 *AES-256 Kerberos* 암호화 유형을 지원하여 교차 영역 트러스트를 설정합니다*.* 또한 기본적으로 *SSSD* 및 *Samba Winbind*는 *RC4, AES-128* 및 *AES-256 Kerberos* 암호화 유 형을 지원합니다*.*

*RC4* 암호화는 최신 *AES-128* 및 *AES-256* 암호화 유형보다 안전하지 않은 것으로 간주되기 때문에 기본적 으로 더 이상 사용되지 않고 비활성화되어 있습니다*.* 반면 *AD(Active Directory)* 사용자 자격 증명과 *AD* <sup>도</sup> 메인 간의 신뢰는 *RC4* 암호화를 지원하며 모든 *AES* 암호화 유형을 지원하지 않을 수 있습니다*.*

일반적인 암호화 유형이 없으면 *RHEL* 호스트와 *AD* 도메인 간의 통신이 작동하지 않거나 일부 *AD* 계정이 인증되지 않을 수 있습니다*.* 이 상황을 해결하려면 다음 섹션에 설명된 구성 중 하나를 수행합니다*.*

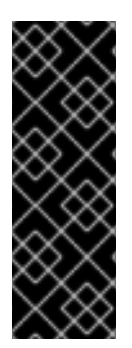

### 중요

*IdM*이 *FIPS* 모드인 경우 *IdM-AD* 통합은 *RC4* 또는 *AES HMAC-SHA1* 암호화만 지원하는 경우에만 *AD*<sup>로</sup> 인해 작동하지 않지만 *FIPS* 모드의 *RHEL 9*에서는 기본적으로 *AES HMAC-SHA2*만 허용합니다*. RHEL 9*에서 *AES HMAC-SHA1* 사용을 활성화하려면 *# updatecrypto-policies --set FIPS:AD-SUPPORT* 를 입력합니다*.*

*IdM*은 *Common Criteria* 평가 시스템에서만 사용해야 하는 보다 제한적인 *FIPS:OSPP* 암 호화 정책을 지원하지 않습니다*.*

### <span id="page-12-1"></span>*5.1. AD*에서 *AES* 암호화 활성화*(*권장*)*

*AD* 포리스트의 *AD(Active Directory)* 도메인 간 신뢰가 강력한 *AES* 암호화 유형을 지원하는지 확인하려 면 다음 *Microsoft* 문서를 참조하십시오*. AD DS:* 보안*:* 신뢰할 수 있는 도메인의 리소스에 액세스할 때 *Kerberos ["Unsupported](https://docs.microsoft.com/en-us/troubleshoot/windows-server/windows-security/unsupported-etype-error-accessing-trusted-domain) etype"* 오류

### <span id="page-12-2"></span>*5.2. GPO*를 사용하여 *ACTIVE DIRECTORY*의 *AES* 암호화 유형 활성화

이 섹션에서는 그룹 정책 개체*(GPO)*를 사용하여 *AD(Active Directory)*의 *AES* 암호화 유형을 활성화하는 방법을 설명합니다*. IdM* 클라이언트에서 *Samba* 서버를 실행하는 등의 *RHEL*의 특정 기능에는 이 암호화 유형이 필요합니다*.*

*RHEL*은 더 이상 약한 *DES* 및 *RC4* 암호화 유형을 지원하지 않습니다*.*

사전 요구 사항

- 그룹 정책을 편집할 수 있는 사용자로 AD에 로그인되어 있습니다.
- 그룹 정책 관리 콘솔이 컴퓨터에 설치되어 있습니다.

절차

1. 그룹 정책 관리 콘솔을 엽니다*.*

- 2. 기본 도메인 정책에서 마우스 오른쪽 버튼으로 클릭하여 편집을 선택합니다*.* 그룹 정책 관리 편집 기가 열립니다*.*
- 3. 컴퓨터 구성 → 정책 → *Windows* 설정 → 보안 설정 → 로컬 정책 → 보안 옵션으로 이동합니다*.*
- 4. 네트워크 보안을 두 번 클릭합니다*. Kerberos* 정책에 허용된 암호화 유형을 구성합니다*.*

5. *AES256\_HMAC\_SHA1*을 선택하고 선택적으로 *Future* 암호화 유형을 선택합니다*.*

- 6. *OK*를 클릭합니다*.*
- 7. 그룹 정책 관리 편집기 를 닫습니다*.*
- 8. 기본 도메인 컨트롤러 정책에 대한 단계를 반복합니다*.*
- 9. *Windows* 도메인 컨트롤러*(DC)*가 그룹 정책을 자동으로 적용할 때까지 기다립니다*.* 또는 *DC*에서 *GPO*를 수동으로 적용하려면 관리자 권한이 있는 계정을 사용하여 다음 명령을 입력합니다*.*

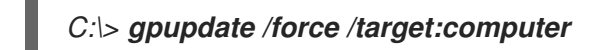

### <span id="page-13-0"></span>*5.3. RHEL*에서 *RC4* 지원 활성화

*AD* 도메인 컨트롤러에 대한 인증이 수행되는 모든 *RHEL* 호스트에서 아래 설명된 단계를 완료합니다*.*

절차

1. *update-crypto-policies* 명령을 사용하여 *DEFAULT* 암호화 정책과 함께 *AD-SUPPORT-LEGACY* 암호화 하위 정책을 활성화합니다*.*

*[root@host ~]# update-crypto-policies --set LEGACY:AD-SUPPORT-LEGACY Setting system policy to LEGACY:AD-SUPPORT-LEGACY Note: System-wide crypto policies are applied on application start-up. It is recommended to restart the system for the change of policies to fully take place.*

2. 호스트를 다시 시작합니다*.*

<span id="page-13-1"></span>*5.4.* 추가 리소스

- 전체 시스템 [암호화](https://access.redhat.com/documentation/en-us/red_hat_enterprise_linux/9/html/security_hardening/using-the-system-wide-cryptographic-policies_security-hardening) 정책 사용 을 참조하십시오.
- 신뢰 컨트롤러 및 신뢰 [에이전트](https://access.redhat.com/documentation/en-us/red_hat_enterprise_linux/9/html/planning_identity_management/planning-a-cross-forest-trust-between-idm-and-ad_planning-identity-management#trust-controllers-and-trust-agents_planning-a-cross-forest-trust-between-idm-and-ad) 를 참조하십시오.

# *6*장*. IDM*과 *AD* 간의 통신에 필요한 포트

<span id="page-14-0"></span>*AD(Active Directory)*와 *IdM(Identity Management)* 환경 간 통신을 활성화하려면 *AD* 도메인 컨트롤러 및 *IdM* 서버의 방화벽에서 다음 포트를 엽니다*.*

### 표 *6.1. AD* 신뢰에 필요한 포트

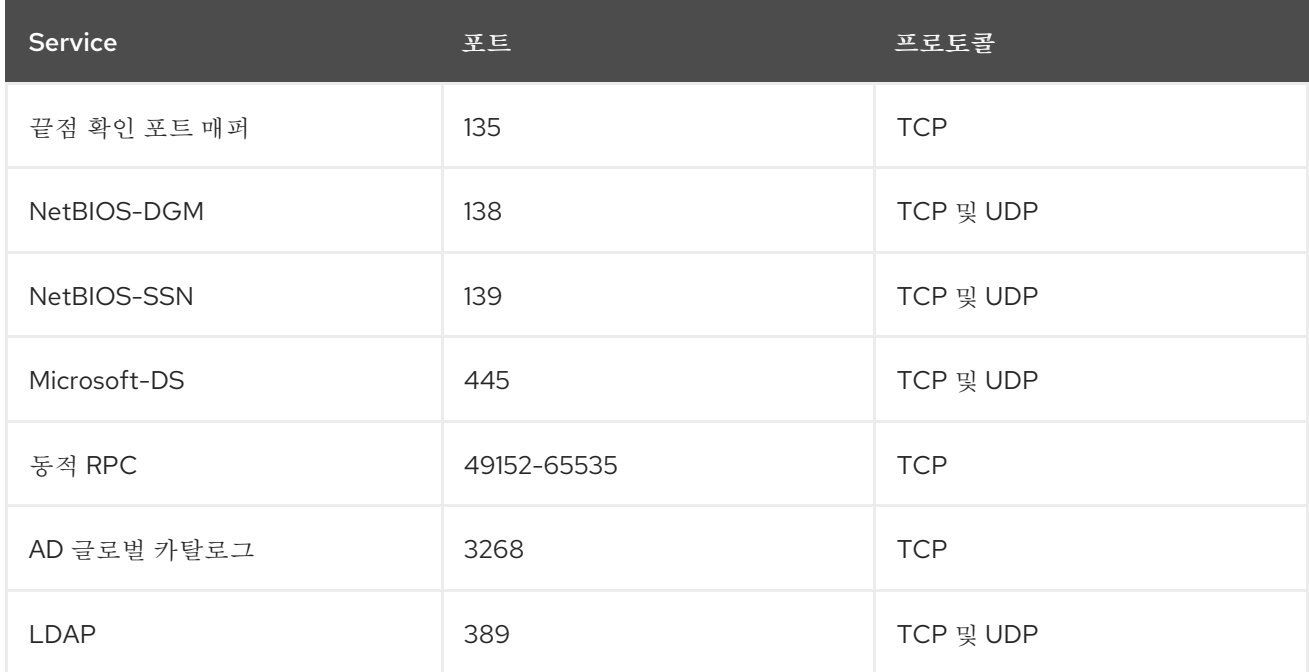

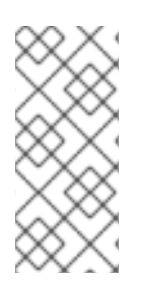

### 참고

신뢰를 위해 *IdM* 서버에서 *TCP* 포트 *389*를 열 필요는 없지만 *IdM* 서버와 통신하는 클라이 언트는 필요합니다*.*

*DCE RPC* 엔드포인트 매퍼가 작동하려면 *TCP* 포트 *135*가 필요하며 *IdM-AD* 신뢰 생성 중 에 사용됩니다*.*

포트를 열려면 다음 방법을 사용할 수 있습니다*.*

- *firewalld service* 인터페이스와 특정 포트를 활성화하거나 포트가 포함된 다음 서비스를 활성화 할 수 있습니다*.*
	- *FreeIPA* 신뢰 설정
	- *LDAP*를 사용하는 *FreeIPA*
	- *Kerberos*
	- *DNS*

자세한 내용은 *firewall-cmd* 도움말 페이지를 참조하십시오*.*

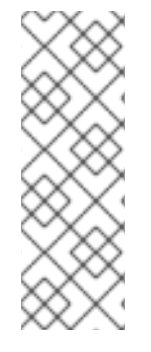

참고

*RHEL 8.2* 및 이전 버전을 사용하는 경우 *freeipa-trust firewalld* 서비스에 *1024-1300* 의 *RPC* 포트 범위가 포함되어 있습니다*.* 이는 올바르지 않습니다*. RHEL 8.2* 및 이전 버전에서 는 *freeipa-trust firewalld* 서비스를 활성화하는 것 외에도 *TCP* 포트 범위 *49152-65535* 를 수동으로 열어야 합니다*.*

이 문제는 *RHEL 8.3*에서 수정되었으며 버그 *1850418*에서 나중에 *-* 올바른 동적 *RPC* 범위 를 포함하도록 *[freeipa-trust.xml](https://bugzilla.redhat.com/show_bug.cgi?id=1850418)* 정의를 업데이트 합니다*.*

● RHEL 웹 콘솔: *firewalld* 서비스*를 기반으로 하는 방화벽 설정이 있는 UI입니다.* 

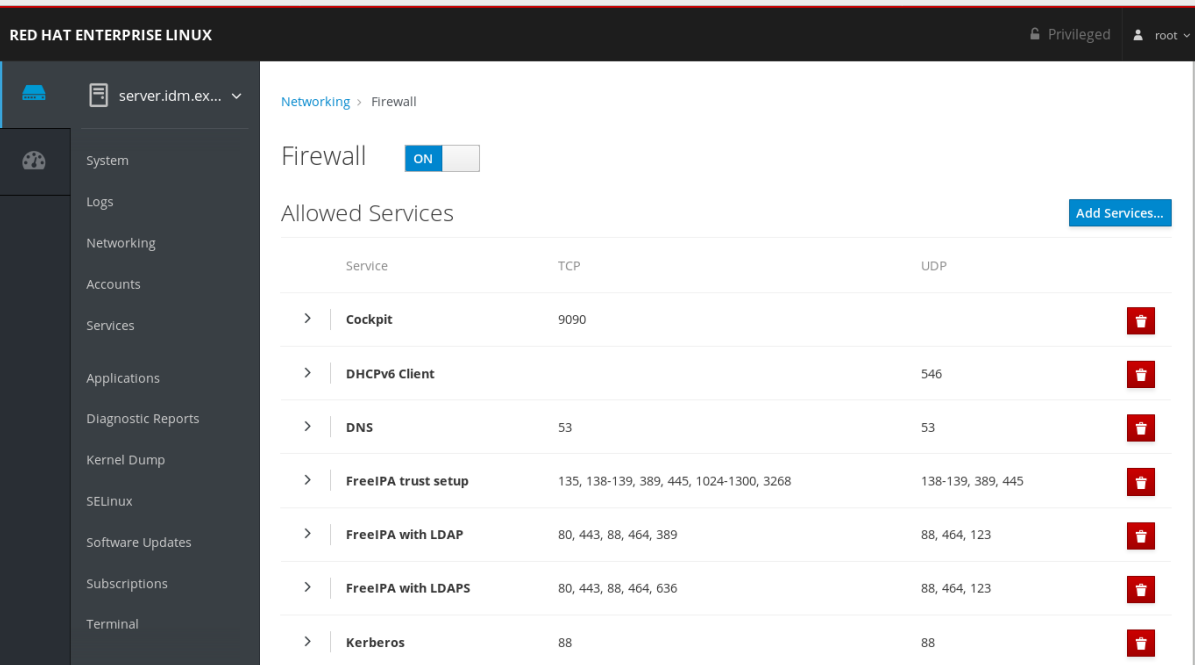

웹 콘솔을 통한 방화벽 구성에 대한 자세한 내용은 웹 콘솔 을 사용하여 [방화벽에서](https://access.redhat.com/documentation/en-us/red_hat_enterprise_linux/9/html/managing_systems_using_the_rhel_9_web_console/managing_firewall_using_the_web_console#enabling-services-on-firewall-using-the-web-console_managing-firewall-using-the-web-console) 서비스활성화 를 참조하십시오*.*

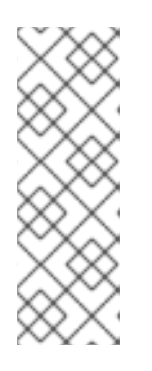

### 참고

*RHEL 8.2* 및 이전 버전을 사용하는 경우 *FreeIPA* 보안 설정 서비스에는 *1024- 1300* 의 *RPC* 포트 범위가 포함되어 있으며 이는 올바르지 않습니다*. RHEL 8.2* 및 이전 버전에서는 *RHEL* 웹 콘솔에서 *FreeIPA* 보안 설정 서비스 활성화 외에 *TCP* 포트 범위 *49152-65535* 를 수동으로 열어야 합니다*.*

이 문제는 *RHEL 8.3*에서 수정되었으며 버그 *1850418*에서 나중에 *-* 올바른 동적 *RPC* 범위를 포함하도록 *[freeipa-trust.xml](https://bugzilla.redhat.com/show_bug.cgi?id=1850418)* 정의를 업데이트 합니다*.*

### 표 *6.2.* 신뢰의 *IdM* 서버에 필요한 포트

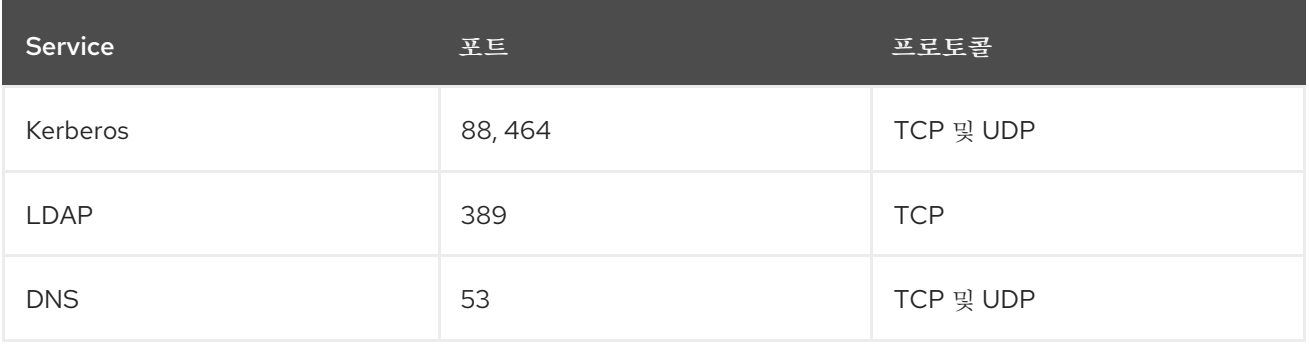

### 표 *6.3. AD* 신뢰의 *IdM* 클라이언트에 필요한 포트

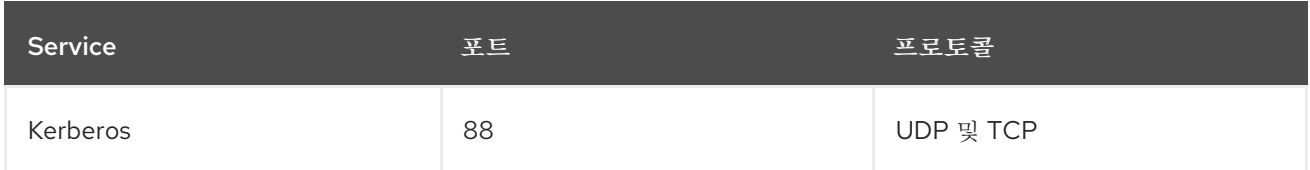

### 참고

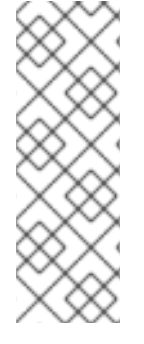

*libkrb5* 라이브러리는 *UDP*를 사용하며 *KDC(Key Distribution Center)*에서 전송된 데이터 가 너무 크면 *TCP* 프로토콜로 대체됩니다*. Active Directory*는*PAC(*권한 속성 인증서*)*를 *Kerberos* 티켓에 연결하므로 크기를 늘리고 *TCP* 프로토콜을 사용해야 합니다*.* 대체 요청을 방지하고 요청을 재지정하기 위해 기본적으로 *Red Hat Enterprise Linux 7.4*의 *SSSD*에서는 사용자 인증에 *TCP*를 사용합니다*. libkrb5* 가 *TCP*를 사용하기 전에 크기를 구성하려면 */etc/krb5.conf* 파일에서 *udp\_preference\_limit* 를 설정합니다*.* 자세한 내용은*>-& lt;5.conf(5)* 매뉴얼 페이지를 참조하십시오*.*

다음 다이어그램은 *IdM* 클라이언트가 전송한 통신을 보여주고 *IdM* 서버 및 *AD* 도메인 컨트롤러에서 수신 및 응답하는 방법을 보여줍니다*.* 방화벽에서 들어오고 나가는 포트 및 프로토콜을 설정하려면 *Red Hat*에 서는 *FreeIPA* 서비스에 대한 정의가 이미 있는 *firewalld* 서비스를 사용하는 것이 좋습니다*.*

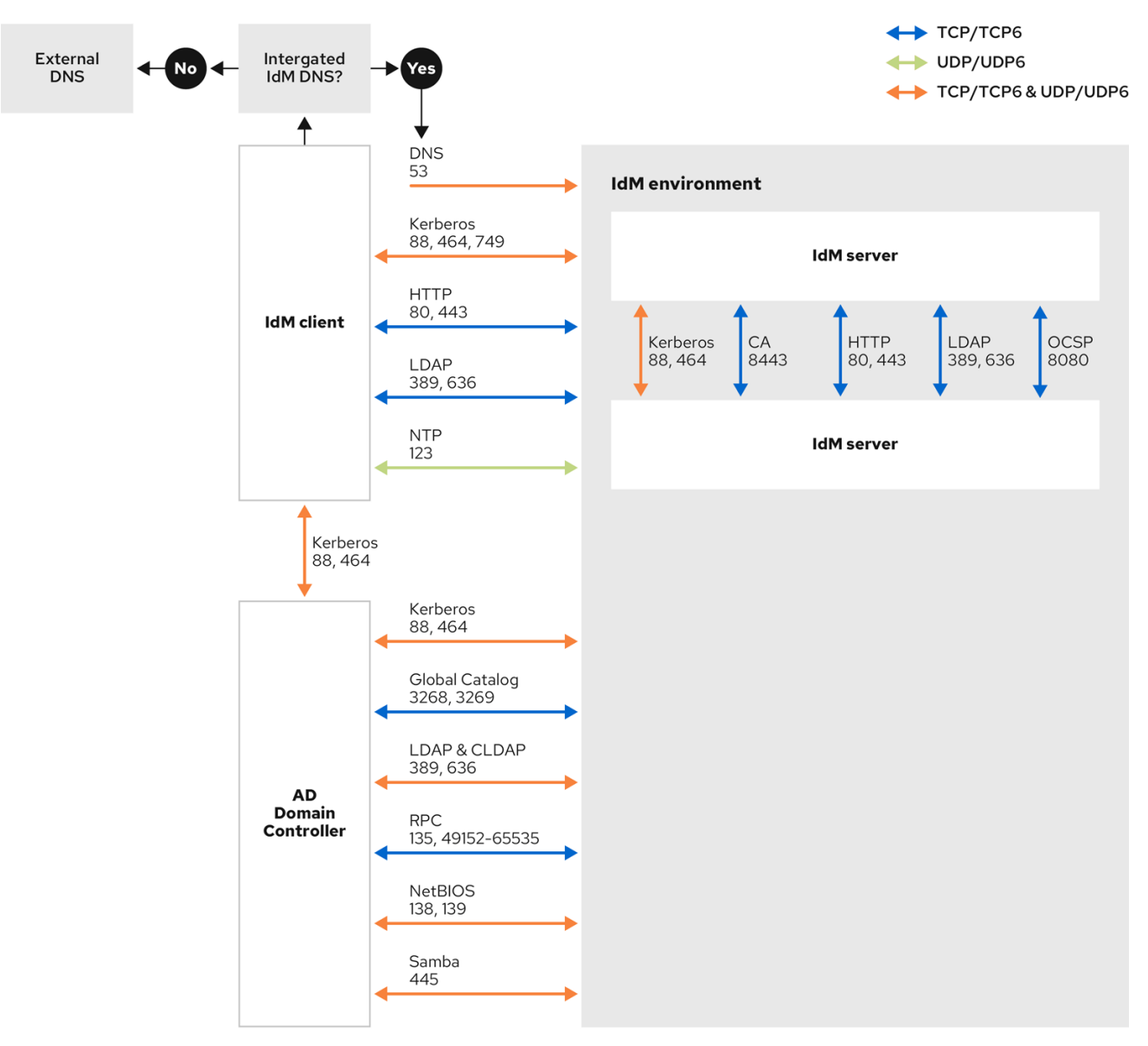

### 추가 리소스

*Windows Server 2008* 이상에서 *Dynamic RPC* 포트 범위에 대한 자세한 내용은 *Windows databases* 및 *Windows Server 2008* 이후 *TCP/IP*의 기본 동적 포트 범위가 [변경되었습니다](https://support.microsoft.com/en-us/help/929851/the-default-dynamic-port-range-for-tcp-ip-has-changed-in-windows-vista) *.*

# *7*장*.* 신뢰에 대한 *DNS* 및 영역 설정 구성

<span id="page-18-0"></span>*IdM(Identity Management)* 및 *AD(Active Directory)*를 신뢰에 연결하기 전에 서버가 서로 표시되는지 확 인하고 도메인 이름을 올바르게 확인해야 합니다*.* 다음과 같이 도메인 이름을 사용할 수 있도록 *DNS*를 구 성하려면 다음을 수행합니다*.*

- 통합된 DNS 서버 및 인증 기관을 사용하는 하나의 기본 IdM 서버.
- *AD* 도메인 컨트롤러 *1*개

*DNS* 설정에는 다음이 필요합니다*.*

- *IdM* 서버에서 *DNS* 영역 구성
- *AD*에서 조건부 *DNS* 전달 구성
- *DNS* 구성의 정확성 확인

### <span id="page-18-1"></span>*7.1.* 고유한 기본 *DNS* 도메인

*Windows*에서 모든 도메인은 *Kerberos* 영역과 동시에 *DNS* 도메인입니다*.* 도메인 컨트롤러에서 관리하는 모든 도메인에는 자체 전용 *DNS* 영역이 있어야 합니다*. IdM(Identity Management)*이 *Active Directory(AD)*에 의해 포리스트로 신뢰되는 경우에도 마찬가지입니다*. AD*는 *IdM*에 자체 *DNS* 도메인이 있을 것으로 예상합니다*.* 신뢰 설정이 작동하려면 *DNS* 도메인이 *Linux* 환경 전용이어야 합니다*.*

각 시스템에는 고유한 기본 *DNS* 도메인이 구성되어 있어야 합니다*.* 예를 들면 다음과 같습니다*.*

- *AD* 및 *idm .example.com for IdM*용 *ad.example.com*
- *IdM*의 경우 *example.com* 및 *idm.example.com*
- *AD* 및 *example .com for IdM*의 경우 *ad.example.com*

가장 편리한 관리 솔루션은 각 *DNS* 도메인이 통합된 *DNS* 서버에서 관리되지만 다른 표준 호환 *DNS* 서버 <sup>도</sup> 사용할 수 있는 환경입니다*.*

### *Kerberos* 영역 이름*:* 기본 *DNS* 도메인 이름의 대문자 버전

*Kerberos* 영역 이름은 모든 문자 대문자와 기본 *DNS* 도메인 이름과 동일해야 합니다*.* 예를 들어 도메 인 이름이 *IdM*의 *AD* 및 *idm.example.com* 의 경우 *Kerberos* 영역 이름은 *AD.EXAMPLE.COM* 및 *IDM.EXAMPLE.COM* 이어야 합니다*.*

#### 신뢰의 모든 *DNS* 도메인에서 *DNS* 레코드를 확인할 수 있음

모든 시스템은 신뢰 관계에 관련된 모든 *DNS* 도메인의 *DNS* 레코드를 확인할 수 있어야 합니다*.*

### *IdM* 및 *AD DNS* 도메인

*IdM*에 연결된 시스템은 여러 *DNS* 도메인에 배포할 수 있습니다*. Red Hat*은 *Active Directory*가 소유한 *DNS* 영역에 *IdM* 클라이언트를 배포하는 것이 좋습니다*.* 기본 *IdM DNS* 도메인에는 *AD* 트러스트를 지 원하기 위해 적절한 *SRV* 레코드가 있어야 합니다*.*

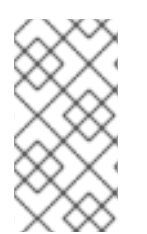

### 참고

*IdM*과 *Active Directory* 간에 신뢰할 수 있는 일부 환경에서는 *Active Directory DNS* 도메인 의 일부인 호스트에 *IdM* 클라이언트를 설치할 수 있습니다*.* 그러면 호스트는 *Linux* 중심 *IdM* 기능을 활용할 수 있습니다*.* 이는 권장되는 구성이 아니며 몇 가지 제한 사항이 있습니 다*.* 자세한 내용은 *Active Directory DNS* 도메인에서 *IdM* [클라이언트](https://access.redhat.com/documentation/en-us/red_hat_enterprise_linux/9/html/installing_trust_between_idm_and_ad/assembly_configuring-idm-clients-in-an-active-directory-dns-domain_installing-trust-between-idm-and-ad) 구성을 참조하십시오*.* 다음 명령을 실행하여 시스템 설정과 관련된 필요한 *SRV* 레코드 목록을 가져올 수 있습니다*.*

### *\$ ipa dns-update-system-records --dry-run*

생성된 목록은 다음과 같이 나타날 수 있습니다*.*

#### *IPA DNS records:*

*\_kerberos-master.\_tcp.idm.example.com. 86400 IN SRV 0 100 88 server.idm.example.com.*

*\_kerberos-master.\_udp.idm.example.com. 86400 IN SRV 0 100 88 server.idm.example.com.*

*\_kerberos.\_tcp.idm.example.com. 86400 IN SRV 0 100 88 server.idm.example.com.*

*\_kerberos.\_tcp.idm.example.com. 86400 IN SRV 0 100 88 server.idm.example.com.*

*\_kerberos.idm.example.com. 86400 IN TXT "IDM.EXAMPLE.COM"*

*\_kpasswd.\_tcp.idm.example.com. 86400 IN SRV 0 100 464 server.idm.example.com.*

*\_kpasswd.\_udp.idm.example.com. 86400 IN SRV 0 100 464 server.idm.example.com.*

*\_ldap.\_tcp.idm.example.com. 86400 IN SRV 0 100 389 server.idm.example.com.*

*\_ipa-ca.idm.example.com. 86400 IN A 192.168.122.2*

동일한 *IdM* 영역에 속하는 다른 *DNS* 도메인의 경우 *AD*에 대한 신뢰가 구성될 때 *SRV* 레코드를 구성할 필 요가 없습니다*.* 이유는 *AD* 도메인 컨트롤러에서 *SRV* 레코드를 사용하여 *KDC* 레코드를 검색하는 대신 신 뢰의 이름 접미사 라우팅 정보를 *KDC* 검색에 기반하기 때문입니다*.*

# <span id="page-19-0"></span>*7.2. IDM* 웹 *UI*에서 *DNS* 전달 영역 구성

*IdM* 웹 *UI*를 사용하여 *IdM(Identity Management)* 서버에 *DNS* 전달 영역을 추가하려면 다음 절차를 따르 십시오*.*

*DNS* 전달 영역을 사용하면 특정 영역의 *DNS* 쿼리를 다른 *DNS* 서버로 전달할 수 있습니다*.* 예를 들어 *AD(Active Directory)* 도메인에 대한 *DNS* 쿼리를 *AD DNS* 서버로 전달할 수 있습니다*.*

### 사전 요구 사항

- 관리자 권한이 있는 사용자 계정으로 IdM 웹 UI에 액세스합니다.
- *DNS* 서버가 올바르게 구성되어 있습니다*.*

#### 절차

- 1. 관리자 권한으로 *IdM* 웹 *UI*에 로그인합니다*.* 자세한 내용은 웹 [브라우저에서](https://access.redhat.com/documentation/en-us/red_hat_enterprise_linux/9/html/accessing_identity_management_services/accessing-the-ipa-web-ui-in-a-web-browser_accessing-idm-services) *IdM* 웹 *UI* 액세스를 참조하십시오*.*
- 2. 네트워크 서비스 탭을 클릭합니다*.*
- 3. *DNS* 탭을 클릭합니다*.*
- 4. 드롭다운 메뉴에서 *DNS* 전달 영역항목을 클릭합니다*.*

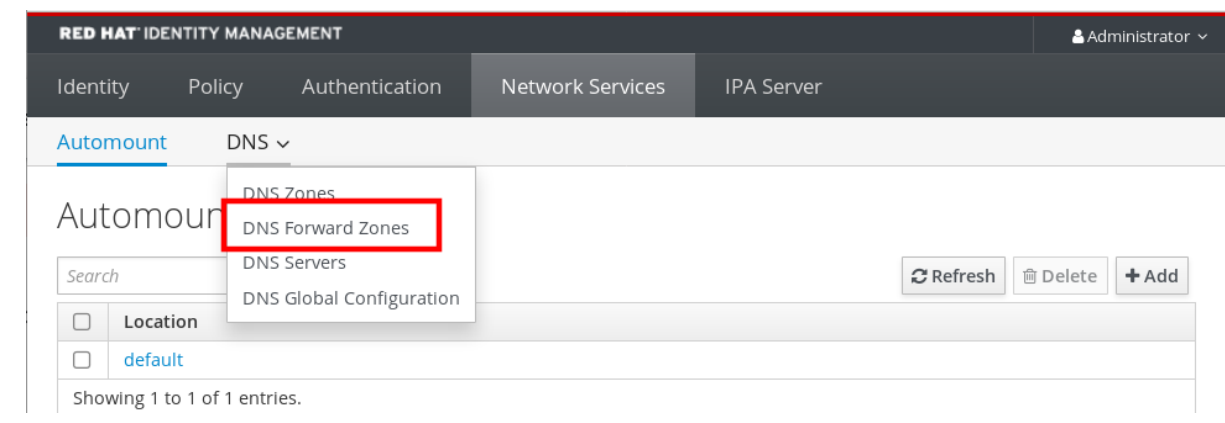

- 5. 추가 버튼을 클릭합니다*.*
- 6. *DNS* 전달 영역 추가대화 상자에서 영역 이름을 추가합니다*.*
- 7. *Zone forwarders*항목에서 *Add* 버튼을 클릭합니다*.*
- 8. *Zone forwarders*필드에서 전달 영역을 생성할 서버의 *IP* 주소를 추가합니다*.*
- 9. 추가 버튼을 클릭합니다*.*

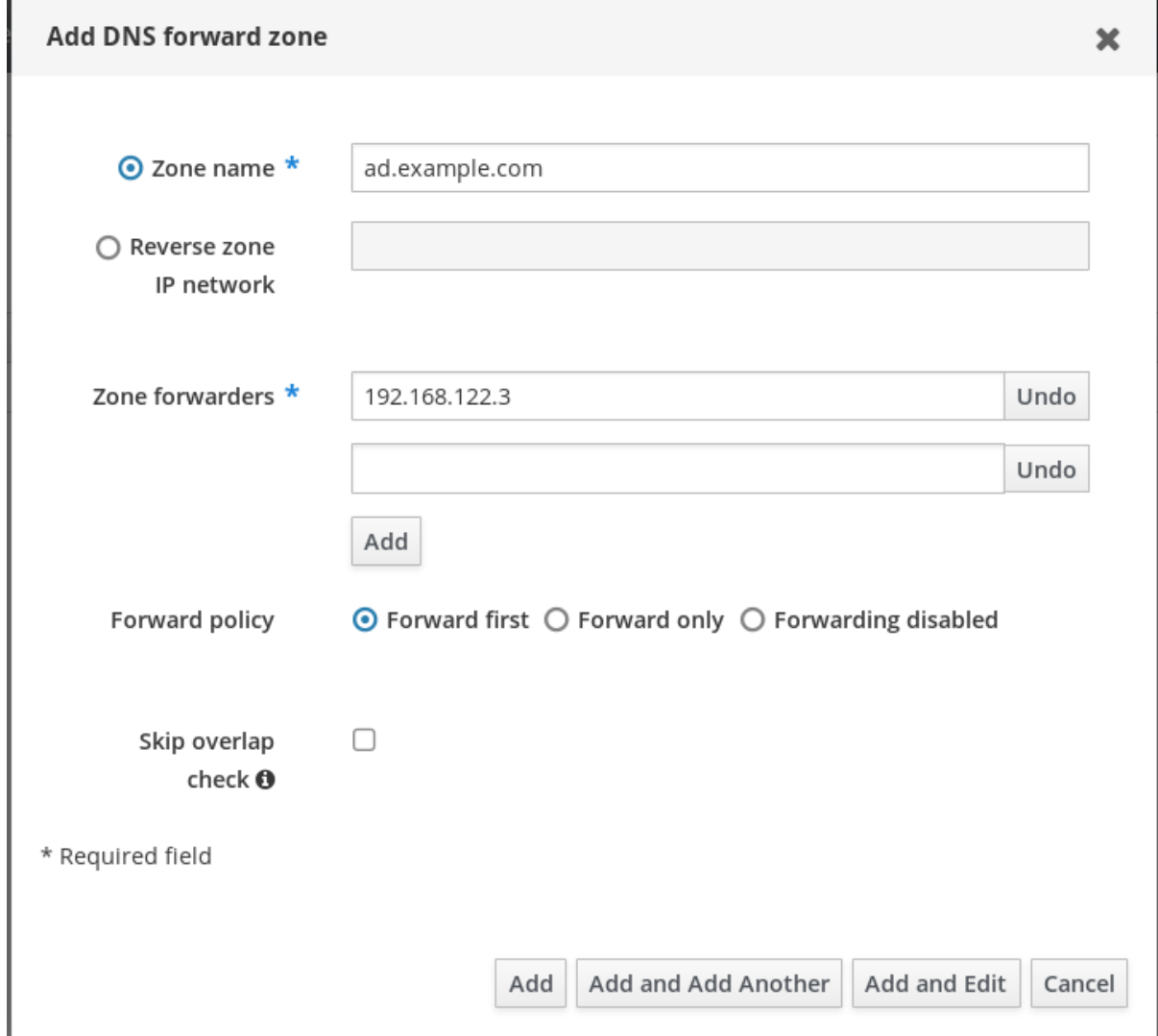

전달된 영역이 *DNS* 설정에 추가되어 *DNS* 전달 영역에서 확인할 수 있습니다*.* 웹 *UI*는 다음과 같은 팝업 메시지를 사용하여 성공에 대해 알려줍니다*. DNS* 전달 영역이 추가되었습니다*.*

### 참고

*Web UI*는 전달 영역을 구성에 추가한 후 *DNSSEC* 검증 실패에 대한 경고를 표시할 수 있습 니다*.*

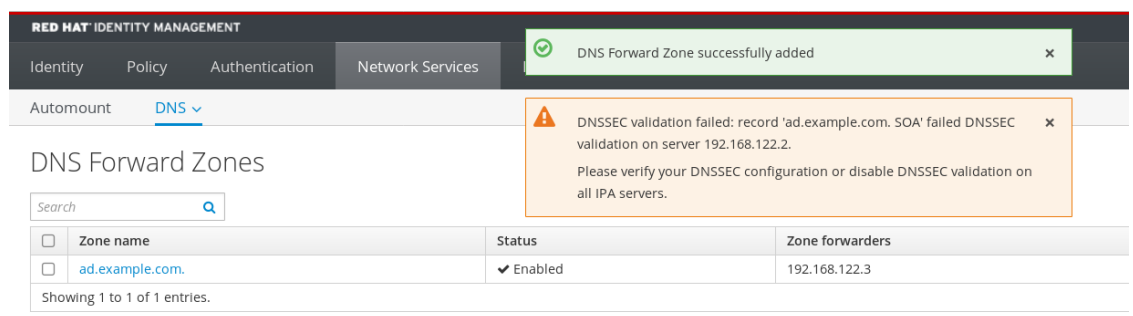

*DNSSEC (Domain Name System Security Extensions)*는 공격으로부터 *DNS*를 보호하기 위 해 디지털 서명으로 *DNS* 데이터를 보호합니다*.* 이 서비스는 *IdM* 서버에서 기본적으로 활 성화되어 있습니다*.* 원격 *DNS* 서버에서 *DNSSEC*를 사용하지 않기 때문에 경고가 표시됩 니다*.* 원격 *DNS* 서버에서 *DNSSEC*를 활성화하는 것이 좋습니다*.*

원격 서버에서 *DNSSEC* 검증을 활성화할 수 없는 경우 *IdM* 서버에서 *DNSSEC*를 비활성화 할 수 있습니다*.*

- 1. 편집할 적절한 구성 파일을 선택합니다*.*
	- *IdM* 서버에서 *RHEL 8.0* 또는 *RHEL 8.1*을 사용하는 경우 */etc/named.conf* 파 일을 엽니다*.*
	- *IdM* 서버에서 *RHEL 8.2* 이상을 사용하는 경우 */etc/named/ipa-optionsext.conf* 파일을 엽니다*.*

2. 다음 *DNSSEC* 매개변수를 추가합니다*.*

*dnssec-enable no; dnssec-validation no;*

- 3. 구성 파일을 저장한 후 닫습니다*.*
- 4. *DNS* 서비스를 다시 시작하십시오*.*

*# systemctl restart named-pkcs11*

### 검증 단계

원격 *DNS* 서버의 이름과 함께 *nslookup* 명령을 사용합니다*.*

*\$ nslookup ad.example.com Server: 192.168.122.2 Address: 192.168.122.2#53 No-authoritative answer: Name: ad.example.com Address: 192.168.122.3*

도메인 전달을 올바르게 구성한 경우 원격 *DNS* 서버의 *IP* 주소가 표시됩니다*.*

# <span id="page-22-0"></span>*7.3. CLI*에서 *DNS* 전달 영역 구성

*CLI(*명령줄 인터페이스*)*를 사용하여 *IdM(Identity Management)* 서버에 새 *DNS* 전달 영역을 추가하려면 다음 절차를 따르십시오*.*

*DNS* 전달 영역을 사용하면 특정 영역의 *DNS* 쿼리를 다른 *DNS* 서버로 전달할 수 있습니다*.* 예를 들어 *AD(Active Directory)* 도메인에 대한 *DNS* 쿼리를 *AD DNS* 서버로 전달할 수 있습니다*.*

### 사전 요구 사항

- 관리자 권한이 있는 사용자 계정으로 CLI에 액세스합니다.
- *DNS* 서버가 올바르게 구성되어 있습니다*.*

### 절차

*AD* 도메인의 *DNS* 전달 영역을 생성하고 *--forwarder* 옵션을 사용하여 원격 *DNS* 서버의 *IP* 주소 를 지정합니다*.*

*# ipa dnsforwardzone-add ad.example.com --forwarder=192.168.122.3 --forward-policy=first*

### 참고

구성에 새 전달 영역을 추가한 후 */var/log/messages* 시스템 로그에서 *DNSSEC* 검증 실패 에 대한 경고가 표시될 수 있습니다*.*

*named-pkcs11[2572]: no valid DS resolving 'host.ad.example.com/A/IN': 192.168.100.25#53*

*DNSSEC (Domain Name System Security Extensions)*는 공격으로부터 *DNS*를 보호하기 위 해 디지털 서명으로 *DNS* 데이터를 보호합니다*.* 이 서비스는 *IdM* 서버에서 기본적으로 활 성화되어 있습니다*.* 원격 *DNS* 서버에서 *DNSSEC*를 사용하지 않기 때문에 경고가 표시됩 니다*.* 원격 *DNS* 서버에서 *DNSSEC*를 활성화하는 것이 좋습니다*.*

원격 서버에서 *DNSSEC* 검증을 활성화할 수 없는 경우 *IdM* 서버에서 *DNSSEC*를 비활성화 할 수 있습니다*.*

- 1. */etc/named/ipa-options-ext.conf* 파일을 엽니다*.*
- 2. 다음 *DNSSEC* 매개변수를 추가합니다*.*

*dnssec-enable no; dnssec-validation no;*

- 3. 구성 파일을 저장한 후 닫습니다*.*
- 4. *DNS* 서비스를 다시 시작하십시오*.*

*# systemctl restart named-pkcs11*

### 검증 단계

원격 *DNS* 서버의 이름과 함께 *nslookup* 명령을 사용합니다*.*

*\$ nslookup ad.example.com Server: 192.168.122.2 Address: 192.168.122.2#53*

*No-authoritative answer: Name: ad.example.com Address: 192.168.122.3*

도메인 전달이 올바르게 구성된 경우 *nslookup* 요청에 원격 *DNS* 서버의 *IP* 주소가 표시됩니다*.*

# <span id="page-23-0"></span>*7.4. AD*에서 *DNS* 전달 구성

*IdM(Identity Management)* 서버의 *AD(Active Directory)*에서 *DNS* 전달을 설정하려면 다음 절차를 따르십 시오*.*

### 사전 요구 사항

- *AD*가 설치된 *Windows Server*
- 두 서버에서 모두 *DNS* 포트가 열려 있습니다*.*

### 절차

- 1. *Windows Server*에 로그인합니다*.*
- 2. *Server Manager* 를 엽니다*.*
- 3. *DNS* 관리자를 엽니다*.*
- 4. *Conditional Forwarders* 에서 다음을 사용하여 새 조건부 전달자를 추가합니다*.*
	- *IdM* 서버 *IP* 주소
	- 정규화된 도메인 이름*(*예*: server.idm.example.com)*
- 5. 설정을 저장합니다*.*

### <span id="page-23-1"></span>*7.5. DNS* 구성 확인

신뢰를 구성하기 전에 *IdM(Identity Management)* 및 *AD(Active Directory)* 서버가 서로 확인할 수 있는지 확인합니다*.*

### 사전 요구 사항

● sudo 권한으로 로그인해야 합니다.

### 절차

1. *UDP*를 통한 *Kerberos* 및 *TCP* 서비스 레코드를 통해 *LDAP*에 대한 *DNS* 쿼리를 실행합니다*.*

*[admin@server ~]# dig +short -t SRV \_kerberos.\_udp.idm.example.com. 0 100 88 server.idm.example.com.*

<span id="page-24-0"></span>*[admin@server ~]# dig +short -t SRV \_ldap.\_tcp.idm.example.com. 0 100 389 server.idm.example.com.*

명령에는 모든 *IdM* 서버가 나열되어야 합니다*.*

2. *IdM Kerberos* 영역 이름으로 *TXT* 레코드에 대한 *DNS* 쿼리를 실행합니다*.* 얻은 값은 *IdM*을 설치 할 때 지정한 *Kerberos* 영역과 일치해야 합니다*.*

*[admin@server ~]# dig +short -t TXT \_kerberos.idm.example.com. "IDM.EXAMPLE.COM"*

이전 단계에서 예상되는 모든 레코드를 반환하지 않으면 누락된 레코드로 *DNS* 구성을 업데이트 합니다*.*

*IdM* 환경에서 통합 *DNS* 서버를 사용하는 경우 시스템 레코드를 업데이트할 옵션 없이 *ipa dns-update-system-annotations* 명령을 입력합니다*.*

*[admin@server ~]\$ ipa dns-update-system-records*

- *IdM* 환경에서 통합 *DNS* 서버를 사용하지 않는 경우*:*
	- 1. *IdM* 서버에서 *IdM DNS* 레코드를 파일로 내보냅니다*.*

*[admin@server ~]\$ ipa dns-update-system-records --dry-run --out dns\_records\_file.nsupdate*

이 명령은 관련 *IdM DNS* 레코드를 사용하여 *dns\_annotations\_file.nsupdate*라는 파일 을 생성합니다*.*

- 2. *nsupdate* 유틸리티 및 *dns\_file.nsupdate* 파일을 사용하여 *DNS* 서버에 *DNS* 업데이트 요청을 제출합니다*.* 자세한 내용은 *RHEL 7* 설명서에서 *nsupdate*를 사용하여 외부 *DNS* 레코드 업데이트에서 [참조하십시오](https://access.redhat.com/documentation/en-us/red_hat_enterprise_linux/7/html/linux_domain_identity_authentication_and_policy_guide/dns-updates-external#dns-update-external-nsupdate)*.* 또는 *DNS* 레코드를 추가하기 위한 *DNS* 서버 설명서 를 참조하십시오*.*
- 3. *IdM*이 *Kerberos* 및 *TCP* 서비스 레코드를 통해 *LDAP*에 대한 *DNS* 쿼리를 실행하는 명령을 사용하 여 *AD*의 서비스 레코드를 확인할 수 있는지 확인합니다*.*

*[admin@server ~]# dig +short -t SRV \_kerberos.\_tcp.dc.\_msdcs.ad.example.com. 0 100 88 addc1.ad.example.com.*

*[admin@server ~]# dig +short -t SRV \_ldap.\_tcp.dc.\_msdcs.ad.example.com. 0 100 389 addc1.ad.example.com.*

# <span id="page-25-0"></span>*8*장*. ACTIVE DIRECTORY DNS* 도메인에서 *IDM* 클라이언트 구성

*Active Directory*가 관리하는 *DNS* 도메인에 클라이언트 시스템이 있고 해당 클라이언트가 *RHEL* 기능을 활용하기 위해 *IdM* 서버에 연결해야 하는 경우*, Active Directory DNS* 도메인에서 호스트 이름을 사용하여 클라이언트에 액세스하도록 사용자를 구성할 수 있습니다*.*

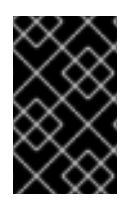

### 중요

이는 권장되는 구성이 아니며 몇 가지 제한 사항이 있습니다*. Red Hat*은 항상 *Active Directory*가 소유한 *DNS* 영역에 *IdM* 클라이언트를 배포하고 *IdM* 호스트 이름을 통해 *IdM* 클라이언트에 액세스할 것을 권장합니다*.*

*IdM* 클라이언트 구성은 *Kerberos*<sup>로</sup> *SSO(Single Sign-On)*가 필요한지 여부에 따라 달라집니다*.*

# <span id="page-25-1"></span>*8.1. KERBEROS SSO(SINGLE SIGN-ON)*가 없는 *IDM* 클라이언트 구성

암호 인증은 *IdM* 클라이언트가 *Active Directory DNS* 도메인에 있는 경우 사용자가 *IdM* 클라이언트의 리 소스에 액세스할 수 있는 유일한 인증 방법입니다*. Kerberos Single Sign-On* 없이 클라이언트를 구성하려 면 다음 절차를 따르십시오*.*

### 절차

1. *SSSD(System Security Services Daemon)*가 *IdM* 서버와 통신할 수 있도록 *- domain=IPA\_DNS\_Domain* 옵션으로 *IdM* 클라이언트를 설치합니다*.*

*[root@idm-client.ad.example.com ~]# ipa-client-install --domain=idm.example.com*

이 옵션은 *Active Directory DNS* 도메인에 대한 *SRV* 레코드 자동 감지를 비활성화합니다*.*

2. */etc/krb5.conf* 구성 파일을 열고 *[domain\_realm]* 섹션에서 *Active Directory* 도메인의 기존 매핑 을 찾습니다*.*

*.ad.example.com = IDM.EXAMPLE.COM ad.example.com = IDM.EXAMPLE.COM*

3. 두 행을 *Active Directory DNS* 영역에 있는 *Linux* 클라이언트의 *FQDN(*정규화된 도메인 이름*)*과 *IdM* 영역을 매핑하는 항목으로 바꿉니다*.*

*idm-client.ad.example.com = IDM.EXAMPLE.COM*

기본 매핑을 대체하면 *Kerberos*가 *Active Directory* 도메인에 대한 요청을 *IdM Kerberos* 배포 센터 *(KDC)*<sup>로</sup> 전송하지 못합니다*.* 대신 *Kerberos*는 *SRV DNS* 레코드를 통한 자동 검색을 사용하여 *KDC*를 찾습니다*.*

# <span id="page-25-2"></span>*8.2. SINGLE SIGN-ON* 없이 *SSL* 인증서 요청

*SSL* 기반 서비스에는 원래*(A/AAAA)*와 *CNAME* 레코드가 모두 인증서에 있어야 하므로 모든 시스템 호스 <sup>트</sup> 이름을 포함하는 *dNSName* 확장 레코드가 있는 인증서가 필요합니다*.* 현재 *IdM*은 *IdM* 데이터베이스 의 오브젝트를 호스트하는 인증서만 발행합니다*.*

*Single Sign-On*을 사용할 수 없는 설명된 설정에서 *IdM*에는 데이터베이스에 *FQDN*의 호스트 오브젝트가 이미 있으며 *certmonger* 는 이 이름을 사용하여 인증서를 요청할 수 있습니다*.*

사전 요구 사항

*Kerberos Single Sign-On* 없이 *IdM* [클라이언트](#page-25-1) 구성 절차에 따라 *IdM* 클라이언트 설치 및 구성*.*

절차

*certmonger* 를 사용하여 *FQDN*을 사용하여 인증서를 요청합니다*.*

*[root@idm-client.ad.example.com ~]# ipa-getcert request -r \ -f /etc/httpd/alias/server.crt \ -k /etc/httpd/alias/server.key \ -N CN=ipa-client.ad.example.com \ -D ipa-client.ad.example.com \ -K host/idm-client.ad.example.com@IDM.EXAMPLE.COM \ -U id-kp-serverAuth*

*certmonger* 서비스는 */etc/krb5.keytab* 파일에 저장된 기본 호스트 키를 사용하여 *IdM CA(*인증 기관*)*에 인증합니다*.*

# <span id="page-26-0"></span>*8.3. KERBEROS SSO(SINGLE SIGN-ON)*를 사용하여 *IDM* 클라이언트 구성

*IdM* 클라이언트의 리소스에 액세스하기 위해 *Kerberos Single Sign-on*이 필요한 경우 클라이언트는 *IdM DNS* 도메인*(*예*: idm-client.idm.example.com )* 내에 있어야 합니다*. IdM* 클라이언트의 *A/AAAA* 레코드 를 가리키는 *Active Directory DNS* 도메인에 *CNAME* 레코드 *idm-client.ad.example.com* 을 생성해야 합 니다*.*

*Kerberos* 기반 애플리케이션 서버의 경우 *MIT Kerberos*는 애플리케이션의 키 탭에서 사용 가능한 호스트 기반 주체를 수락할 수 있는 방법을 지원합니다*.*

절차

*IdM* 클라이언트에서 */etc/krb5.conf* 구성 파일의 *[libdefaults]* 섹션에 다음 옵션을 설정하여 *Kerberos* 주체가 *Kerberos* 서버를 대상으로 하는 데 사용되는 엄격한 검사를 비활성화합니다*.*

*ignore\_acceptor\_hostname = true*

# <span id="page-26-1"></span>*8.4. SINGLE SIGN-ON*으로 *SSL* 인증서 요청

*SSL* 기반 서비스에는 원래*(A/AAAA)*와 *CNAME* 레코드가 모두 인증서에 있어야 하므로 모든 시스템 호스 <sup>트</sup> 이름을 포함하는 *dNSName* 확장 레코드가 있는 인증서가 필요합니다*.* 현재 *IdM*은 *IdM* 데이터베이스 의 오브젝트를 호스트하는 인증서만 발행합니다*.*

다음 절차에 따라 *IdM*에서 *ipa-client.example.com* 에 대한 호스트 오브젝트를 생성하고 실제 *IdM* 시스 템의 호스트 오브젝트가 이 호스트를 관리할 수 있는지 확인합니다*.*

사전 요구 사항

*Kerberos Single Sign-On*으로 *IdM* 클라이언트 구성에 설명된 대로 *Kerberos* 주체가 *Kerberos* 서 버를 대상으로 하는 데 사용되는 사항에 대한 엄격한 검사를 [비활성화했습니다](#page-26-0)*.*

절차

1. *IdM* 서버에 새 호스트 오브젝트를 생성합니다*.*

*\*

*[root@idm-server.idm.example.com ~]# ipa host-add idm-client.ad.example.com --force*

호스트 이름은 *A/AAAA* 레코드가 아닌 *CNAME*이므로 *--force* 옵션을 사용합니다*.*

2. *IdM* 서버에서 *IdM DNS* 호스트 이름이 *IdM* 데이터베이스의 *Active Directory* 호스트 항목을 관리 할 수 있도록 허용합니다*.*

*[root@idm-server.idm.example.com ~]# ipa host-add-managedby idm-client.ad.example.com*

*--hosts=idm-client.idm.example.com*

3. 이제 *Active Directory DNS* 도메인 내의 호스트 이름에 대해 *dNSName* 확장 레코드를 사용하여 *IdM* 클라이언트의 *SSL* 인증서를 요청할 수 있습니다*.*

*[root@idm-client.idm.example.com ~]# ipa-getcert request -r \ -f /etc/httpd/alias/server.crt \ -k /etc/httpd/alias/server.key \ -N CN=`hostname --fqdn` \ -D `hostname --fqdn` \ -D idm-client.ad.example.com \ -K host/idm-client.idm.example.com@IDM.EXAMPLE.COM \ -U id-kp-serverAuth*

# *9*장*.* 신뢰 설정

<span id="page-28-0"></span>이 섹션에서는 명령줄을 사용하여 *IdM* 측에서 *IdM(Identity Management)/Active Directory(AD)* 트러스트 를 구성하는 방법을 설명합니다*.*

#### 사전 요구 사항

- DNS가 올바르게 구성되어 있습니다. IdM 및 AD 서버 모두 서로 이름을 확인할 수 있어야 합니다. 자세한 내용은 신뢰의 *DNS* 및 영역 설정 구성을 [참조하십시오](#page-18-1) *.*
- 지원되는 *AD* 및 *IdM* 버전이 배포됩니다*.* 자세한 내용은 지원되는 *[Windows](#page-9-1) Server* 버전을 참조하 십시오*.*
- Kerberos 티켓을 받았습니다. 자세한 내용은 kinit를 사용하여 IdM에 수동으로 [로그인합니다](https://access.redhat.com/documentation/en-us/red_hat_enterprise_linux/9/html/accessing_identity_management_services/logging-in-to-ipa-from-the-command-line_accessing-idm-services#using-kinit-to-log-in-to-ipa_logging-in-to-ipa-from-the-command-line).

### <span id="page-28-1"></span>*9.1.* 신뢰를 위한 *IDM* 서버 준비

*AD*를 사용하여 신뢰를 구축하기 전에 *IdM* 서버에서 *ipa-adtrust-install* 유틸리티를 사용하여 *IdM* 도메인 을 준비해야 합니다*.*

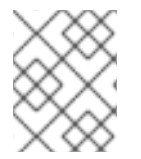

### 참고

*ipa-adtrust-install* 명령을 자동으로 실행하는 시스템은 *AD* 신뢰 컨트롤러가 됩니다*.* 그러 나 *IdM* 서버에서 *ipa-adtrust-install* 을 한 번만 실행해야 합니다*.*

```
사전 요구 사항
```
- *IdM* 서버가 설치되어 있어야 합니다*.*
- 패키지를 설치하고 *IdM* 서비스를 다시 시작하려면 루트 권한이 필요합니다*.*

#### 절차

1. 필수 패키지를 설치합니다*.*

*[root@ipaserver ~]# dnf install ipa-server-trust-ad samba-client*

2. *IdM* 관리자로 인증합니다*.*

*[root@ipaserver ~]# kinit admin*

3. *ipa-adtrust-install* 유틸리티를 실행합니다*.*

*[root@ipaserver ~]# ipa-adtrust-install*

*IdM*이 통합된 *DNS* 서버와 함께 설치된 경우 *DNS* 서비스 레코드가 자동으로 생성됩니다*.*

통합된 *DNS* 서버 없이 *IdM*을 설치한 경우*, ipa-adtrust-install* 은 *DNS*에 수동으로 추가해야 하는 서비스 레코드 목록을 인쇄합니다*.*

4. 스크립트에서 */etc/samba/smb.conf* 가 이미 존재하고 다시 작성됨을 묻는 메시지를 표시합니다*.*

*WARNING: The smb.conf already exists. Running ipa-adtrust-install will break your existing*

<span id="page-29-1"></span>*Samba configuration.*

*Do you wish to continue? [no]: yes*

5. 스크립트에서 이전 *Linux* 클라이언트가 신뢰할 수 있는 사용자로 작업할 수 있는 호환성 플러그인 인 *slapi-nis* 플러그인을 구성하도록 프롬프트를 표시합니다*.*

*Do you want to enable support for trusted domains in Schema Compatibility plugin? This will allow clients older than SSSD 1.9 and non-Linux clients to work with trusted users.*

*Enable trusted domains support in slapi-nis? [no]: yes*

6. *SID* 생성 작업을 실행하여 기존 사용자의 *SID*를 생성하라는 메시지가 표시됩니다*.*

*Do you want to run the ipa-sidgen task? [no]: yes*

이는 리소스 집약적인 작업이므로 사용자가 많은 경우 한 번에 이 작업을 실행할 수 있습니다*.*

7. *(*선택 사항*)*기본적으로 *Dynamic RPC* 포트 범위는 *Windows Server 2008* 이상에서는 *49152- 65535* <sup>로</sup> 정의됩니다*.* 환경에 대해 다른 *Dynamic RPC* 포트 범위를 정의해야 하는 경우 다른 포트 를 사용하도록 *Samba*를 구성하고 방화벽 설정에서 해당 포트를 엽니다*.* 다음 예제에서는 포트 범 위를 *55000-65000*으로 설정합니다*.*

*[root@ipaserver ~]# net conf setparm global 'rpc server dynamic port range' 55000- 65000 [root@ipaserver ~]# firewall-cmd --add-port=55000-65000/tcp [root@ipaserver ~]# firewall-cmd --runtime-to-permanent*

8. 신뢰의 *DNS* 구성 확인에 설명된 대로 *DNS*가 올바르게 [구성되었는지](#page-24-0) 확인합니다 *.*

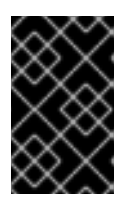

중요

*[ipa-adtrust-install](#page-24-0)* 을 실행한 후 언제든지 *DNS* 구성 확인에 설명된 대로 *DNS* 구 성을 확인하는 것이 좋습니다*(*특히 *IdM* 또는 *AD*에서 통합 *DNS* 서버를 사용하지 않는 경우*).*

9. *ipa* 서비스를 다시 시작하십시오*.*

*[root@ipaserver ~]# ipactl restart*

10. *smbclient* 유틸리티를 사용하여 *Samba*가 *IdM* 측에서 *Kerberos* 인증에 응답하는지 확인합니다*.*

*[root@ipaserver ~]# smbclient -L ipaserver.idm.example.com -U user\_name --usekerberos=required lp\_load\_ex: changing to config backend registry Sharename Type Comment --------- ---- ------- IPC\$ IPC IPC Service (Samba 4.15.2) ...*

<span id="page-29-0"></span>*9.2.* 명령줄을 사용하여 신뢰 계약 설정

명령줄을 사용하여 신뢰 계약을 설정하려면 다음 절차를 따르십시오*. IdM(Identity Management)* 서버를 사용하면 세 가지 유형의 신뢰 계약을 구성할 수 있습니다*.*

- *One-way trust expects.* 단방향 신뢰로 인해 *AD(Active Directory)* 사용자 및 그룹이 *IdM*의 리소 스에 액세스할 수 있지만 다른 방법은 액세스할 수 없습니다*. IdM* 도메인은 *AD* 포리스트를 신뢰 하지만 *AD* 포리스트에서는 *IdM* 도메인을 신뢰하지 않습니다*.*
- 양방향 *trust expect: Two-way trust*를 통해 *AD* 사용자 및 그룹이 *IdM*의 리소스에 액세스할 수 있 습니다*.*

*S4U2Self* 및 *S4U2 Proxy Microsoft* 확장에서 신뢰할 수 있는 경계를 통해 작동하도록 *Microsoft SQL Server*와 같은 솔루션에 대한 양방향 신뢰를 구성해야 합니다*. RHEL IdM* 호스트의 애플리케 이션은 *AD* 사용자에 대한 *Active Directory* 도메인 컨트롤러에서 *S4U2Self* 또는 *S4U2Proxy* 정 보를 요청할 수 있으며 양방향 신뢰에서는 이 기능을 제공합니다*.*

이 양방향 신뢰 기능은 *IdM* 사용자가 *Windows* 시스템에 로그인할 수 없으며 *IdM*의 양방향 신뢰는 사용자에게 *AD*의 단방향 신뢰 솔루션에 비해 추가 권한을 부여하지 않습니다*.*

- 양방향 신뢰를 생성하려면 명령에 다음 옵션을 추가합니다*. --two-way=true*
- 외부 신뢰 다른 포리스트의 IdM과 AD 도메인 간의 신뢰 관계입니다. 포리스트 신뢰는 항상 IdM 과 *Active Directory* 포리스트의 루트 도메인 간 신뢰를 구축해야 하지만 외부 신뢰는 *IdM*에서 <sup>포</sup> 리스트 내 도메인으로 외부 트러스트를 설정할 수 있습니다*.* 이는 관리 또는 조직의 이유로 인해 포리스트 루트 도메인 간에 포리스트의 신뢰를 설정할 수 없는 경우에만 권장됩니다*.*
	- 외부 신뢰를 생성하려면 명령에 다음 옵션을 추가합니다*. --external=true*

아래 단계에서는 단방향 신뢰 계약을 생성하는 방법을 보여줍니다*.*

#### 사전 요구 사항

- *Windows* 관리자의 사용자 이름 및 암호입니다*.*
- 신뢰를 위해 IdM 서버를 [준비했습니다](#page-29-1).

#### 절차

- *ipa trust-add* 명령을 사용하여 *AD* 도메인 및 *IdM* 도메인에 대한 신뢰 계약을 생성합니다*.*
	- *SSSD*를 사용하여 *STS*를 기반으로 *AD* 사용자의 *UID* 및 *GID*를 자동으로 생성할 수 있도록 하 려면 *Active Directory* 도메인 *ID* 범위 유형과의 신뢰 계약을 생성합니다*.* 가장 일반적인 구성 입니다*.*

*[root@server ~]# ipa trust-add --type=ad ad.example.com --admin <ad\_admin\_username> --password --range-type=ipa-ad-trust*

*Active Directory*에서 사용자에 대한 *POSIX* 속성을 구성하고*(*예*: uidNumber* 및 *gidNumber) SSSD*에서 이 정보를 처리하려면 *POSIX* 특성 *ID* 범위 유형을 사용하여 *Active Directory* <sup>도</sup> 메인과 의 신뢰 계약을 생성하십시오*.*

*[root@server ~]# ipa trust-add --type=ad ad.example.com --admin <ad\_admin\_username> --password --range-type=ipa-ad-trust-posix*

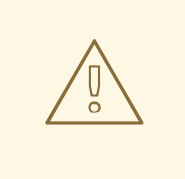

주의

트러스트를 생성할 때 *ID* 범위 유형을 지정하지 않으면 *IdM*에서 포리스트 루트 도메 인의 *AD* 도메인 컨트롤러에서 세부 정보를 요청하여 적절한 범위 유형을 자동으로 선택합니다*. IdM*에서 *POSIX* 속성을 감지하지 않으면 신뢰 설치 스크립트에서 *Active Directory* 도메인 *ID* 범위를 선택합니다*.*

*IdM*이 포리스트 루트 도메인에서 *POSIX* 속성을 감지하면 신뢰 설치 스크립트에서 *POSIX* 속성 *ID* 범위가 있는 *Active Directory* 도메인 을 선택하고 *UID* 및 *GID*가 *AD* 에 올바르게 정의되어 있다고 가정합니다*. AD*에서 *POSIX* 속성이 올바르게 설정되지 않은 경우 *AD* 사용자를 확인할 수 없습니다*.*

예를 들어*, IdM* 시스템에 대한 액세스가 필요한 사용자 및 그룹이프리브릭 루트 도메 인의 일부가 아닌 포리스트 도메인의 하위 도메인에 있는 경우 설치 스크립트에서 하 위 *AD* 도메인에 정의된 *POSIX* 속성을 감지하지 못할 수 있습니다*.* 이 경우 신뢰를 설 정할 때 *POSIX ID* 범위 유형을 명시적으로 선택하는 것이 좋습니다*.*

# <span id="page-31-0"></span>*9.3. IDM* 웹 *UI*에서 신뢰 계약 설정

*IdM* 웹 *UI*를 사용하여 *IdM* 측에서 *IdM(Identity Management)/Active Directory(AD)* 신뢰 계약을 구성하려 면 다음 절차를 따르십시오*.*

### 사전 요구 사항

- DNS가 올바르게 구성되어 있습니다. *IdM* 및 AD 서버 모두 서로 이름을 확인할 수 있어야 합니다.
- 지원되는 *AD* 및 *IdM* 버전이 배포됩니다*.*
- *Kerberos* 티켓을 받았습니다*.*
- *웹 UI에 대한 신뢰를 생성하기 전에 다음에 설명된 대로 신뢰에 대해 IdM 서버를 [준비합니다](#page-29-1). 신뢰* 를 위한 *IdM* 서버 준비*.*
- *IdM* 관리자로 로그인해야 합니다*.*

### 절차

- 1. 관리자 권한으로 *IdM* 웹 *UI*에 로그인합니다*.* 자세한 내용은 웹 [브라우저에서](https://access.redhat.com/documentation/en-us/red_hat_enterprise_linux/9/html/accessing_identity_management_services/accessing-the-ipa-web-ui-in-a-web-browser_accessing-idm-services) *IdM* 웹 *UI* 액세스를 참조하십시오*.*
- 2. *IdM* 웹 *UI*에서 *IPA* 서버 탭을 클릭합니다*.*
- 3. *IPA* 서버 탭에서 신뢰 탭을 클릭합니다*.*
- 4. 드롭다운 메뉴에서 신뢰 옵션을 선택합니다*.*

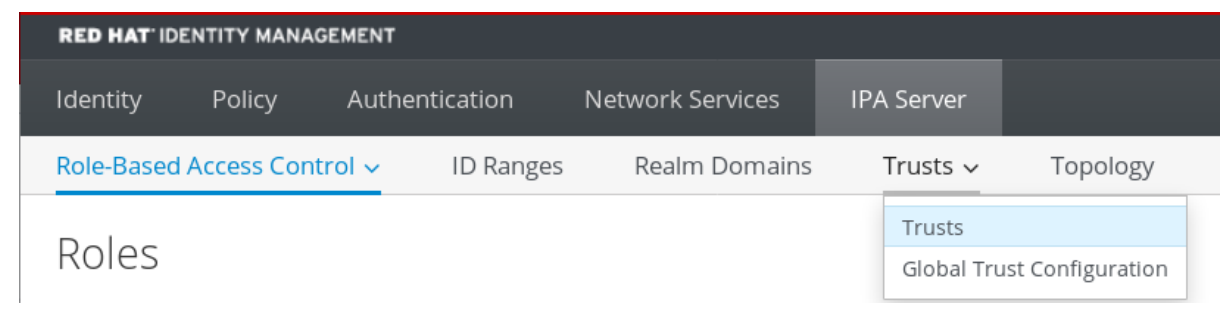

- 5. *Add(*추가 *)* 단추를 클릭합니다*.*
- 6. 신뢰 추가 대화 상자에서 *Active Directory* 도메인 이름을 입력합니다*.*
- 7. 계정 및 암호 필드에 *Active Directory* 관리자의 관리자 자격 증명을 추가합니다*.*

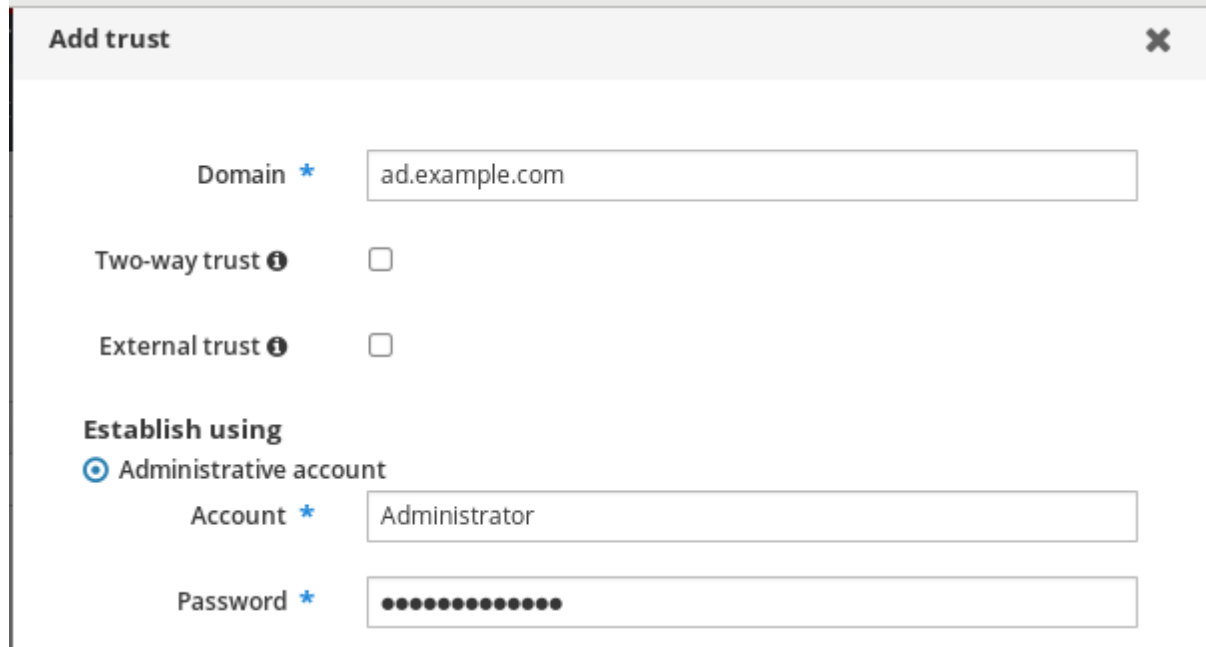

- 8. *(*선택 사항*) AD* 사용자 및 그룹이 *IdM*의 리소스에 액세스할 수 있도록 하려면 양방향 트러스트 를 선택합니다*.* 그러나 *IdM*의 양방향 신뢰는 사용자에게 *AD*의 단방향 신뢰 솔루션에 비해 추가 권한 을 부여하지 않습니다*.* 두 솔루션 모두 기본 크로스 포리스트 트러스트 필터링 설정으로 인해 동 일하게 간주됩니다*.*
- 9. *(*선택 사항*) AD* 도메인의 루트 도메인이 아닌 트러스트를 구성하는 경우 외부 신뢰를 선택합니다*.* 포리스트 신뢰는 항상 *IdM*과 *Active Directory* 포리스트의 루트 도메인 간의 신뢰를 구축해야 하 지만*, AD* 포리스트에 있는 모든 도메인에 대한 외부 트러스트를 *IdM*에서 모든 도메인으로 설정할 수 있습니다*.*
- 10. *(*선택 사항*)* 기본적으로 신뢰 설치 스크립트는 적절한 *ID* 범위 유형을 감지하려고 합니다*.* 다음 옵 션 중 하나를 선택하여 *ID* 범위 유형을 명시적으로 설정할 수도 있습니다*.*
	- a. *SSSD*가 해당*ECDHE*를 기반으로 *AD* 사용자에 대한 *UID* 및 *GID*를 자동으로 생성하려면 *Active Directory* 도메인 *ID* 범위 유형을 선택합니다*.* 가장 일반적인 구성입니다*.*
	- b. *Active Directory*에서 사용자의 *POSIX* 속성을 구성하고*(*예*: uidNumber* 및 *gidNumber) SSSD*에서 이 정보를 처리하려면 *POSIX* 속성 *ID* 범위 유형이 있는 *Active Directory* 도메인 을 선택합니다*.*

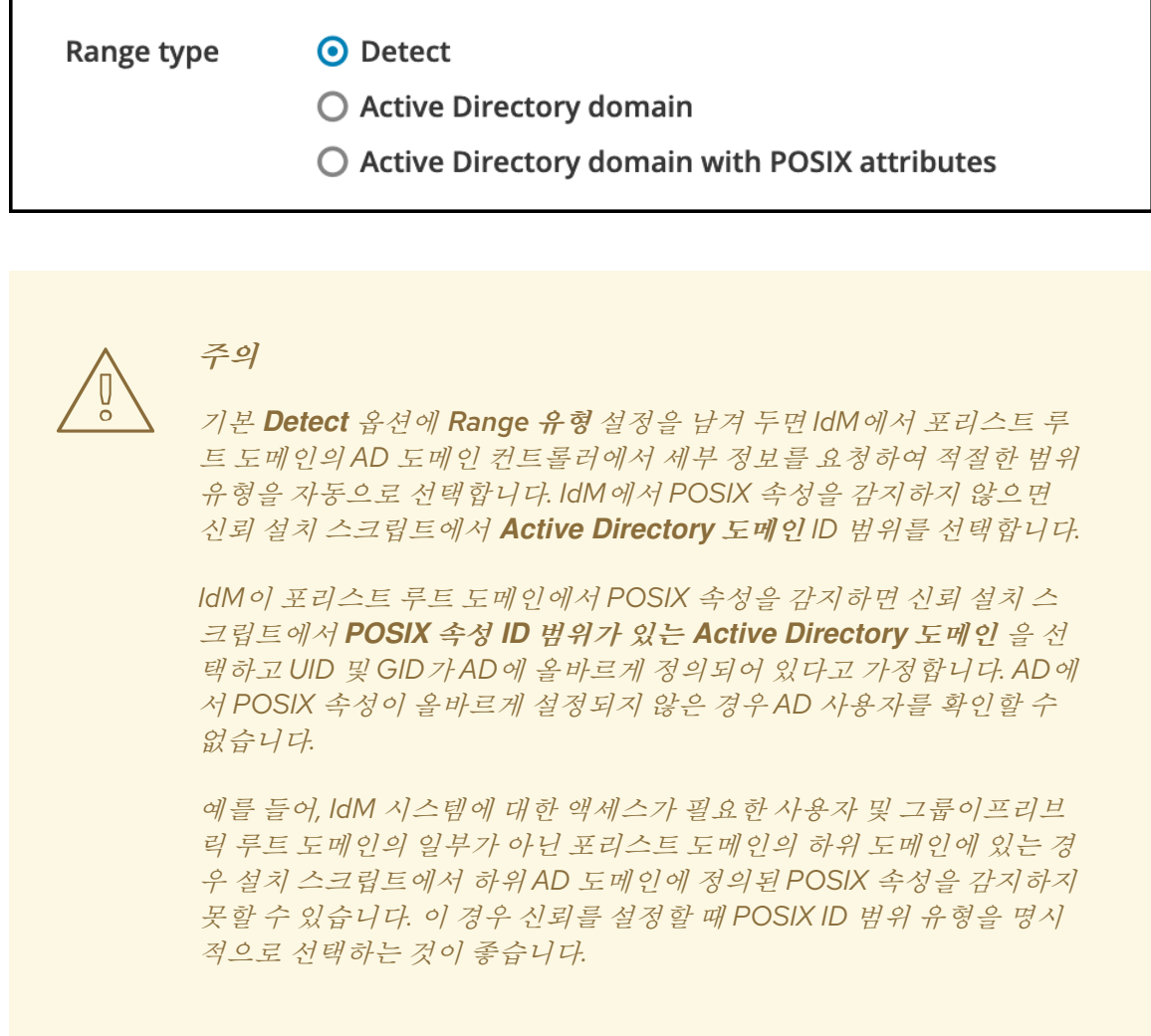

11. 추가를 클릭합니다*.*

### 검증 단계

- *IdM* 서버에 신뢰가 성공적으로 추가되면 *IdM* 웹 *UI*에 녹색 팝업 창이 표시됩니다*.* 이는 다음을 의 미합니다*.*
	- 도메인 이름 있음
	- *Windows Server*의 사용자 이름 및 암호가 올바르게 추가되었습니다*.*

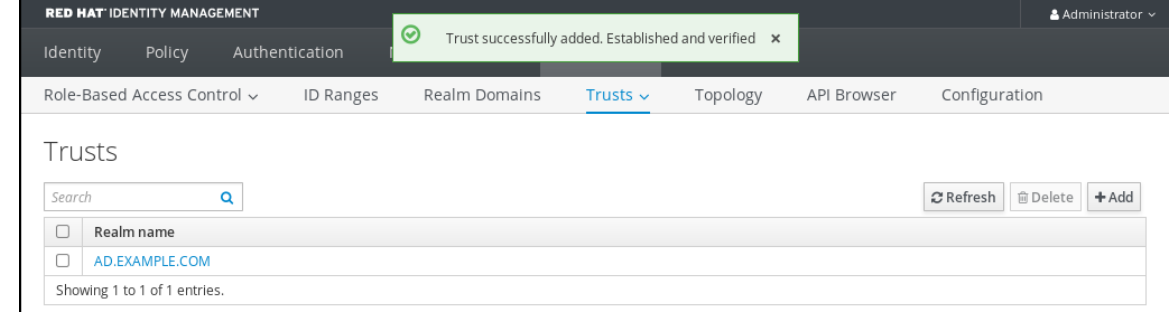

이제 신뢰 연결 및 *Kerberos* 인증을 계속 테스트할 수 있습니다*.*

# <span id="page-33-0"></span>*9.4. ANSIBLE*을 사용하여 신뢰 계약 설정

*Ansible* 플레이북을 사용하여 *IdM(Identity Management)*과 *AD(Active Directory)* 간에 단방향 신뢰 계약 을 설정하려면 다음 절차를 따르십시오*.* 다음과 같은 세 가지 유형의 트러스트 계약을 구성할 수 있습니다*.*

- *One-way trust expects.* 단방향 신뢰로 인해 *AD(Active Directory)* 사용자 및 그룹이 *IdM*의 리소 스에 액세스할 수 있지만 다른 방법은 액세스할 수 없습니다*. IdM* 도메인은 *AD* 포리스트를 신뢰 하지만 *AD* 포리스트에서는 *IdM* 도메인을 신뢰하지 않습니다*.*
- 양방향 *trust expect: Two-way trust*를 통해 *AD* 사용자 및 그룹이 *IdM*의 리소스에 액세스할 수 있 습니다*.*

*S4U2Self* 및 *S4U2 Proxy Microsoft* 확장에서 신뢰할 수 있는 경계를 통해 작동하도록 *Microsoft SQL Server*와 같은 솔루션에 대한 양방향 신뢰를 구성해야 합니다*. RHEL IdM* 호스트의 애플리케 이션은 *AD* 사용자에 대한 *Active Directory* 도메인 컨트롤러에서 *S4U2Self* 또는 *S4U2Proxy* 정 보를 요청할 수 있으며 양방향 신뢰에서는 이 기능을 제공합니다*.*

이 양방향 신뢰 기능은 *IdM* 사용자가 *Windows* 시스템에 로그인할 수 없으며 *IdM*의 양방향 신뢰는 사용자에게 *AD*의 단방향 신뢰 솔루션에 비해 추가 권한을 부여하지 않습니다*.*

- 양방향 신뢰를 생성하려면 아래 플레이북 작업에 다음 변수를 추가합니다*. two\_way: true*
- 외부 신뢰 다른 포리스트의 IdM과 AD 도메인 간의 신뢰 관계입니다. 포리스트 신뢰는 항상 IdM 과 *Active Directory* 포리스트의 루트 도메인 간 신뢰를 구축해야 하지만 외부 신뢰는 *IdM*에서 <sup>포</sup> 리스트 내 도메인으로 외부 트러스트를 설정할 수 있습니다*.* 이는 관리 또는 조직의 이유로 인해 포리스트 루트 도메인 간에 포리스트의 신뢰를 설정할 수 없는 경우에만 권장됩니다*.*
	- 외부 신뢰를 생성하려면 아래 플레이북 작업에 다음 변수를 추가합니다*. external: true*

#### 사전 요구 사항

- *Windows* 관리자의 사용자 이름 및 암호입니다*.*
- *IdM* 관리자 암호입니다*.*
- 신뢰를 위해 *IdM* 서버를 [준비했습니다](#page-29-1)*.*
- *4.8.7* 버전의 *IdM*을 사용하고 있습니다*.* 서버에 설치한 *IdM* 버전을 보려면 *ipa --version* 를 실행 합니다*.*
- 다음 요구 사항을 충족하도록 Ansible 제어 노드를 구성했습니다.
	- *Ansible* 버전 *2.14* 이상을 사용하고 있습니다*.*
	- *Ansible* 컨트롤러에 *[ansible-freeipa](https://access.redhat.com/documentation/en-us/red_hat_enterprise_linux/9/html/installing_identity_management/installing-an-identity-management-server-using-an-ansible-playbook_installing-identity-management#installing-the-ansible-freeipa-package_server-ansible)* 패키지가 설치되어 있습니다*.*
	- 이 예제에서는 *~/MyPlaybook/* 디렉터리에서 *IdM* 서버의 정규화된 도메인 이름*(FQDN)*을 사용하여 *Ansible* [인벤토리](https://access.redhat.com/documentation/en-us/red_hat_enterprise_linux/9/html/using_ansible_to_install_and_manage_identity_management/preparing-your-environment-for-managing-idm-using-ansible-playbooks_using-ansible-to-install-and-manage-identity-management) 파일을 생성했다고 가정합니다*.*
	- 이 예제에서는 *secret.yml Ansible* 자격 증명 모음이 *ipaadmin\_password* 를 저장하는 것으 <sup>로</sup> 가정합니다*.*
- *ansible-freeipa* 모듈이 실행되는 노드인 대상 노드는 *IdM* 도메인의 일부인 *IdM* 클라이언트*,* 서버 또는 복제본입니다*.*

#### 절차

1. *~/MyPlaybooks/* 디렉터리로 이동합니다*.*

*\$ cd ~/MyPlaybooks/*

- 2. 사용 사례에 따라 다음 시나리오 중 하나를 선택합니다*.*
	- *ID* 매핑 신뢰 계약을 생성하려면 *SSSD*에서 *libc*를 기반으로 *AD* 사용자 및 그룹의 *UID* 및 *GID* 를 자동으로 생성하는 경우 다음 콘텐츠를 사용하여 *add-trust.yml* 플레이북을 생성합니다*.*

```
---
- name: Playbook to create a trust
hosts: ipaserver
 vars_files:
 - /home/user_name/MyPlaybooks/secret.yml
tasks:
  - name: ensure the trust is present
   ipatrust:
    ipaadmin_password: "{{ ipaadmin_password }}"
    realm: ad.example.com
    admin: Administrator
    password: secret_password
    range_type: ipa-ad-trust
    state: present
```
예에서는 다음을 수행합니다*.*

- *realm* 은 *AD* 영역 이름 문자열을 정의합니다*.*
- *admin* 은 *AD* 도메인 관리자 문자열을 정의합니다*.*
- *password* 는 *AD* 도메인 관리자의 암호 문자열을 정의합니다*.*
- *POSIX* 신뢰 계약을 만들려면 *SSSD*에서 *AD*에 저장된 *POSIX* 속성*(*예*: uidNumber* 및 *gidNumber )*을 처리하는 경우 다음 콘텐츠를 사용하여 *add-trust.yml* 플레이북을 만듭니다*.*

*--- - name: Playbook to create a trust hosts: ipaserver vars\_files: - /home/user\_name/MyPlaybooks/secret.yml tasks: - name: ensure the trust is present ipatrust: ipaadmin\_password: "{{ ipaadmin\_password }}" realm: ad.example.com admin: Administrator password: secret\_password range\_type: ipa-ad-trust-posix state: present*

● VirtIO 루트 도메인의 AD 도메인 컨트롤러에서 다음 콘테츠를 사용하여 세부 정보를 요청하 여 *IdM*에서 적절한 범위 유형*, ipa-ad-trust* 또는 *ipa-ad-trust-posix* 를 자동으로 선택하려는 신뢰 계약을 생성하려면 다음 콘텐츠를 사용하여 *add-trust.yml* 플레이북을 생성합니다*.*

*--- - name: Playbook to create a trust hosts: ipaserver*

*vars\_files:*

*- /home/user\_name/MyPlaybooks/secret.yml tasks:*

*- name: ensure the trust is present ipatrust: ipaadmin\_password: "{{ ipaadmin\_password }}" realm: ad.example.com admin: Administrator password: secret\_password state: present*

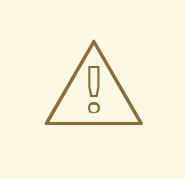

# 주의

신뢰를 생성할 때 *ID* 범위 유형을 지정하지 않고 *IdM*에서 *AD forest* 루트 <sup>도</sup> 메인의 *POSIX* 속성을 검색하지 않으면 신뢰 설치 스크립트에서 *Active Directory* 도메인 *ID* 범위를 선택합니다*.*

*IdM*이 포리스트 루트 도메인에서 *POSIX* 속성을 감지하면 신뢰 설치 스크립 트에서 *POSIX* 속성 *ID* 범위가 있는 *Active Directory* 도메인 을 선택하고 *UID* 및 *GID*가 *AD*에 올바르게 정의되어 있다고 가정합니다*.*

그러나 *POSIX* 속성이 *AD*에서 올바르게 설정되지 않으면 *AD* 사용자를 확인 할 수 없습니다*.* 예를 들어*, IdM* 시스템에 대한 액세스가 필요한 사용자 및 <sup>그</sup> 룹이프리브릭 루트 도메인의 일부가 아닌 포리스트 도메인의 하위 도메인에 있는 경우 설치 스크립트에서 하위 *AD* 도메인에 정의된 *POSIX* 속성을 감지 하지 못할 수 있습니다*.* 이 경우 신뢰를 설정할 때 *POSIX ID* 범위 유형을 명시 적으로 선택하는 것이 좋습니다*.*

- 3. 파일을 저장합니다*.*
- 4. *Ansible* 플레이북을 실행합니다*. Playbook* 파일*, secret.yml* 파일을 보호하는 암호를 저장하는 파 일*,* 인벤토리 파일을 지정합니다*.*

*\$ ansible-playbook --vault-password-file=password\_file -v -i inventory add-trust.yml*

### 추가 리소스

- */usr/share/doc/ansible-freeipa/README-trust.md*
- */usr/share/doc/ansible-freeipa/playbooks/trust*

# <span id="page-36-0"></span>*9.5. KERBEROS* 구성 확인

*Kerberos* 구성을 확인하려면 *IdM(Identity Management)* 사용자의 티켓을 받을 수 있는지 테스트하고 *IdM* 사용자가 서비스 티켓을 요청할 수 있는지 테스트합니다*.*

### 절차

1. *AD(Active Directory)* 사용자의 티켓을 요청하십시오*.*

### *[root@ipaserver ~]# kinit user@AD.EXAMPLE.COM*

2. *IdM* 도메인 내의 서비스에 대한 서비스 티켓을 요청하십시오*.*

### *[root@server ~]# kvno -S host server.idm.example.com*

*AD* 서비스 티켓이 성공적으로 승인되면 요청된 다른 모든 티켓과 함께 *TGT(Cross-realm ticketgranting ticket)*가 표시됩니다*. TGT*의 이름은*ECDHEtECDHE/IPA.DOMAIN@AD.DOMAIN*입니다*.*

*[root@server ]# klist Ticket cache: KEYRING:persistent:0:krb\_ccache\_hRtox00 Default principal: user@AD.EXAMPLE.COM*

*Valid starting Expires Service principal 03.05.2016 18:31:06 04.05.2016 04:31:01 host/server.idm.example.com@IDM.EXAMPLE.COM renew until 04.05.2016 18:31:00 03.05.2016 18:31:06 04.05.2016 04:31:01 krbtgt/IDM.EXAMPLE.COM@AD.EXAMPLE.COM renew until 04.05.2016 18:31:00 03.05.2016 18:31:01 04.05.2016 04:31:01 krbtgt/AD.EXAMPLE.COM@AD.EXAMPLE.COM renew until 04.05.2016 18:31:00*

*localauth* 플러그인은 *Kerberos* 사용자를 *SSSD(Local System Security Services Daemon)* 사용자 이름에 매핑합니다*.* 이를 통해 *AD* 사용자는 *Kerberos* 인증을 사용하고 *Linux* 서비스에 액세스하여 *GSSAPI* 인증 을 직접 지원할 수 있습니다*.*

# <span id="page-37-0"></span>*9.6. IDM*에서 신뢰 구성 확인

신뢰를 구성하기 전에 *IdM(Identity Management)* 및 *AD(Active Directory)* 서버가 서로 확인할 수 있는지 확인합니다*.*

### 사전 요구 사항

● 관리자 권한으로 로그인해야 합니다.

### 절차

1. *UDP*를 통한 *MS DC Kerberos* 및 *TCP* 서비스 레코드를 통해 *LDAP*에 대한 *DNS* 쿼리를 실행합니 다*.*

*[root@server ~]# dig +short -t SRV \_kerberos.\_udp.dc.\_msdcs.idm.example.com. 0 100 88 server.idm.example.com.*

*[root@server ~]# dig +short -t SRV \_ldap.\_tcp.dc.\_msdcs.idm.example.com. 0 100 389 server.idm.example.com.*

이 명령을 수행하면 *ipa-adtrust-install* 이 실행된 모든 *IdM* 서버가 나열됩니다*.* 일반적으로 첫 번 째 신뢰 관계를 설정하기 전에 *ipa-adtrust-install* 이 *IdM* 서버에서 실행되지 않은 경우 출력이 비 어 있습니다*.*

2. *TCP* 서비스 레코드를 통해 *Kerberos* 및 *LDAP*에 대한 *DNS* 쿼리를 실행하여 *IdM*이 *AD*의 서비스 레코드를 확인할 수 있는지 확인합니다*.*

*[root@server ~]# dig +short -t SRV \_kerberos.\_tcp.dc.\_msdcs.ad.example.com. 0 100 88 addc1.ad.example.com.*

*[root@ipaserver ~]# dig +short -t SRV \_ldap.\_tcp.dc.\_msdcs.ad.example.com. 0 100 389 addc1.ad.example.com.*

<span id="page-38-0"></span>*9.7. AD*에서 신뢰 구성 확인

신뢰를 구성한 후 다음을 확인합니다*.*

- *IdM(Identity Management)* 호스팅 서비스는 *AD(Active Directory)* 서버에서 확인할 수 있습니다*.*
- *AD* 서비스는 *AD* 서버에서 확인할 수 있습니다*.*

사전 요구 사항

관리자 권한으로 로그인해야 합니다*.*

절차

*.*

1. *AD* 서버에서 서비스 레코드를 조회하도록 *nslookup.exe* 유틸리티를 설정합니다*.*

*C:\>nslookup.exe > set type=SRV*

2. *UDP*를 통한 *Kerberos*의 도메인 이름과 *TCP* 서비스 레코드를 통한 *LDAP*를 입력합니다*.*

```
> _kerberos._udp.idm.example.com.
_kerberos._udp.idm.example.com. SRV service location:
 priority = 0
 weight = 100
 port = 88
 svr hostname = server.idm.example.com
> _ldap._tcp.idm.example.com
_ldap._tcp.idm.example.com SRV service location:
 priority = 0
 weight = 100
 port = 389
 svr hostname = server.idm.example.com
```
3. 서비스 유형을 *TXT*<sup>로</sup> 변경하고 *IdM Kerberos* 영역 이름을 사용하여 *TXT* 레코드에 대한 *DNS* 쿼 리를 실행합니다*.*

```
C:\>nslookup.exe
> set type=TXT
> _kerberos.idm.example.com.
_kerberos.idm.example.com. text =
```
*"IDM.EXAMPLE.COM"*

4. *UDP*를 통한 *MS DC Kerberos* 및 *TCP* 서비스 레코드를 통해 *LDAP*에 대한 *DNS* 쿼리를 실행합니 다*.*

*C:\>nslookup.exe*

*> set type=SRV > \_kerberos.\_udp.dc.\_msdcs.idm.example.com. \_kerberos.\_udp.dc.\_msdcs.idm.example.com. SRV service location: priority = 0 weight = 100 port = 88 svr hostname = server.idm.example.com > \_ldap.\_tcp.dc.\_msdcs.idm.example.com. \_ldap.\_tcp.dc.\_msdcs.idm.example.com. SRV service location: priority = 0 weight = 100 port = 389 svr hostname = server.idm.example.com*

*Active Directory*에서는 다른 *AD* 도메인 컨트롤러 및 *IdM* 신뢰 컨트롤러와 같은 *AD*별 프로토콜 요청에 응답할 수 있는 도메인 컨트롤러만 검색해야 합니다*. ipa-adtrust-install* 툴을 사용하여 *IdM* 서버를 신뢰 컨트롤러로 승격하고 *ipa server-role-find --role 'AD trust controller'* 명령을 사용하여 어떤 서버가 신뢰 컨트롤러인지 확인할 수 있습니다*.*

5. *AD* 서버에서 *AD* 서비스를 확인할 수 있는지 확인합니다*.*

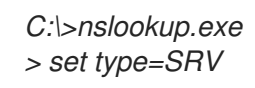

6. *UDP*를 통한 *Kerberos*의 도메인 이름과 *TCP* 서비스 레코드를 통한 *LDAP*를 입력합니다*.*

```
> _kerberos._udp.dc._msdcs.ad.example.com.
_kerberos._udp.dc._msdcs.ad.example.com. SRV service location:
  priority = 0
  weight = 100
  port = 88
  svr hostname = addc1.ad.example.com
> _ldap._tcp.dc._msdcs.ad.example.com.
_ldap._tcp.dc._msdcs.ad.example.com. SRV service location:
  priority = 0
  weight = 100
  port = 389
  svr hostname = addc1.ad.example.com
```
# <span id="page-39-0"></span>*9.8.* 신뢰 에이전트 생성

신뢰 에이전트는 *AD* 도메인 컨트롤러에 대해 *ID* 조회를 수행할 수 있는 *IdM* 서버입니다*.*

예를 들어 *Active Directory*에 대한 신뢰가 있는 *IdM* 서버의 복제본을 생성하는 경우 복제본을 신뢰 에이전 트로 설정할 수 있습니다*.* 복제본에 *AD* 신뢰 에이전트 역할이 자동으로 설치되지 않습니다*.*

### 사전 요구 사항

- *IdM*은 *Active Directory* 신뢰와 함께 설치됩니다*.*
- *sssd-tools* 패키지가 설치됩니다*.*

절차

1. 기존 신뢰 컨트롤러에서 *ipa-adtrust-install --add-agents* 명령을 실행합니다*.*

*[root@existing\_trust\_controller]# ipa-adtrust-install --add-agents*

명령은 대화식 구성 세션을 시작하고 에이전트를 설정하는 데 필요한 정보를 입력하라는 메시지 를 표시합니다*.*

2. 신뢰 에이전트에서 *IdM* 서비스를 다시 시작합니다*.*

*[root@new\_trust\_agent]# ipactl restart*

3. 신뢰 에이전트의 *SSSD* 캐시에서 모든 항목을 제거합니다*.*

*[root@new\_trust\_agent]# sssctl cache-remove*

4. 복제본에 *AD* 신뢰 에이전트 역할이 설치되었는지 확인합니다*.*

*[root@existing\_trust\_controller]# ipa server-show new\_replica.idm.example.com ... Enabled server roles: CA server, NTP server, AD trust agent*

### 추가 리소스

- *--add-agents* 옵션에 대한 자세한 내용은 *ipa-adtrust-install(1)* 매뉴얼 페이지를 참조하십시오*.*
- *신뢰 [에이전트](https://access.redhat.com/documentation/en-us/red_hat_enterprise_linux/8/html/planning_identity_management/planning-a-cross-forest-trust-between-idm-and-ad_planning-identity-management#trust-controllers-and-trust-agents_planning-a-cross-forest-trust-between-idm-and-ad)에 대한 자세한 내용은 계획 ID 관리 가이드의 컨트롤러 및 신뢰 에이전트 신뢰를* 참조하십시오*.*

### <span id="page-40-0"></span>*9.9. CLI*에서 *POSIX ID* 범위에 대한 자동 개인 그룹 매핑 활성화

기본적으로 *SSSD*는 *AD*에 저장된 *POSIX* 데이터에 의존하는 *POSIX* 트러스트를 설정한 경우 *AD(Active Directory)* 사용자에 대해 개인 그룹을 매핑하지 않습니다*. AD* 사용자에게 기본 그룹이 구성되지 않은 경 우 *IdM*은 이를 확인할 수 없습니다*.*

다음 절차에서는 명령줄에서 *auto private groups* SSSD 매개 변수에 대한 **하이브리드** 옵션을 설정하여 *ID* 범위에 대해 자동 개인 그룹 매핑을 활성화하는 방법을 설명합니다*.* 결과적으로 *IdM*은 *AD*에 기본 그룹 이 구성되지 않은 *AD* 사용자를 확인할 수 있습니다*.*

#### 사전 요구 사항

*IdM*과 *AD* 환경 간에 *POSIX* 크로스 포리스트 신뢰가 성공적으로 설정되었습니다*.*

#### 절차

1. 모든 *ID* 범위를 표시하고 수정할 *AD ID* 범위를 기록해 둡니다*.*

*[root@server ~]# ipa idrange-find ----------------*

*2 ranges matched*

*---------------- Range name: IDM.EXAMPLE.COM\_id\_range First Posix ID of the range: 882200000 Number of IDs in the range: 200000*

*Range type: local domain range*

*Range name: AD.EXAMPLE.COM\_id\_range First Posix ID of the range: 1337000000 Number of IDs in the range: 200000 Domain SID of the trusted domain: S-1-5-21-4123312420-990666102-3578675309 Range type: Active Directory trust range with POSIX attributes*

*---------------------------- Number of entries returned 2 ----------------------------*

2. *ipa idrange-mod* 명령을 사용하여 *AD ID* 범위의 자동 개인 그룹 동작을 조정합니다*.*

*[root@server ~]# ipa idrange-mod --auto-private-groups=hybrid AD.EXAMPLE.COM\_id\_range*

3. 새 설정을 활성화하려면 *SSSD* 캐시를 재설정합니다*.*

*[root@server ~]# sss\_cache -E*

추가 리소스

*AD* 사용자의 프라이빗 그룹을 [자동으로](https://access.redhat.com/documentation/en-us/red_hat_enterprise_linux/8/html/planning_identity_management/planning-a-cross-forest-trust-between-idm-and-ad_planning-identity-management#ref_options-for-automatically-mapping-private-groups-for-ad-users-posix_planning-a-cross-forest-trust-between-idm-and-ad) 매핑하는 옵션

### <span id="page-41-0"></span>*9.10. IDM WEBUI*에서 *POSIX ID* 범위의 자동 개인 그룹 매핑 활성화

기본적으로 *SSSD*는 *AD*에 저장된 *POSIX* 데이터에 의존하는 *POSIX* 트러스트를 설정한 경우 *AD(Active Directory)* 사용자에 대해 개인 그룹을 매핑하지 않습니다*. AD* 사용자에게 기본 그룹이 구성되지 않은 경 우 *IdM*은 이를 확인할 수 없습니다*.*

다음 절차에서는 *IdM(Identity Management) WebUI*에서 *auto\_private\_groups SSSD* 매개변수에 대한 하이브리드 옵션을 설정하여 *ID* 범위에 대해 자동 개인 그룹 매핑을 활성화하는 방법을 설명합니다*.* 결과 적으로 *IdM*은 *AD*에 기본 그룹이 구성되지 않은 *AD* 사용자를 확인할 수 있습니다*.*

### 사전 요구 사항

● IdM과 AD 환경 간에 POSIX 크로스 포리스트 신뢰가 성공적으로 설정되었습니다.

절차

- 1. 사용자 이름과 암호를 사용하여 *IdM* 웹 *UI*에 로그인합니다*.*
- 2. *IPA* 서버 → *ID* 범위 탭을 엽니다*.*
- 3. 변경할 *ID* 범위를 선택합니다*(*예*: AD.EXAMPLE.COM\_id\_range ).*
- 4. *Auto private groups* 드롭다운 메뉴에서 하이브리드 옵션을 선택합니다*.*

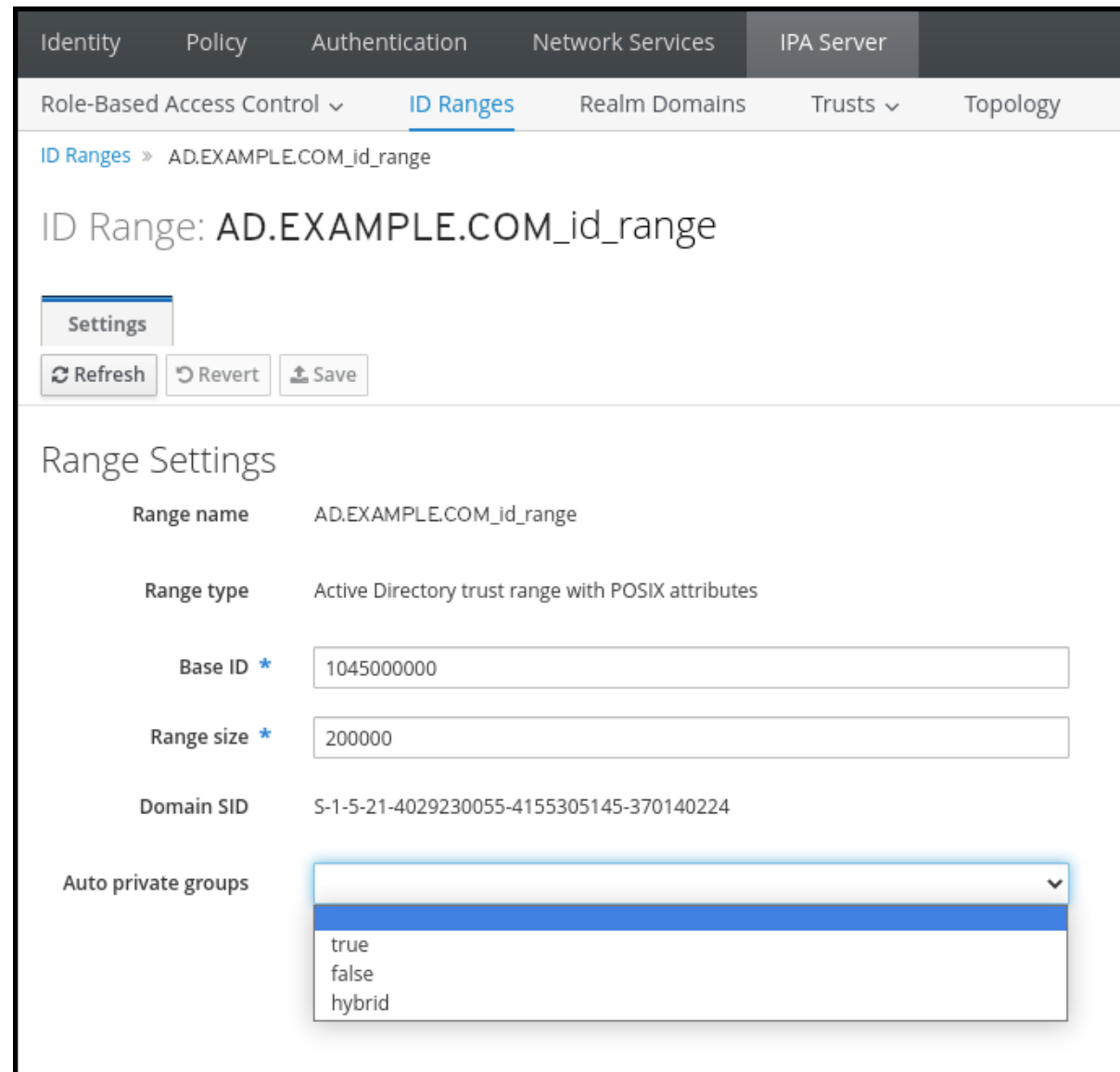

5. 저장 버튼을 클릭하여 변경 사항을 저장합니다*.*

추가 리소스

*AD* 사용자의 프라이빗 그룹을 [자동으로](https://access.redhat.com/documentation/en-us/red_hat_enterprise_linux/8/html/planning_identity_management/planning-a-cross-forest-trust-between-idm-and-ad_planning-identity-management#ref_options-for-automatically-mapping-private-groups-for-ad-users-id-mapping_planning-a-cross-forest-trust-between-idm-and-ad) 매핑하는 옵션

# *10*장*.* 가장 신뢰할 수 있는 교차 신뢰 설정 문제 해결

<span id="page-43-0"></span>*IdM(Identity Management)* 환경과 *AD(Active Directory)* 포리스트 간의 교차 포리스트 신뢰를 구성하는 프로세스 문제 해결에 대해 자세히 알아보십시오*.*

### <span id="page-43-1"></span>*10.1. AD*<sup>로</sup> 상호 간 트러스트를 설정할 때 이벤트 시퀀스

*ipa trust-add* 명령을 사용하여 *AD(Active Directory)* 도메인 컨트롤러*(DC)*와의 상호 간 트러스트를 설정 하는 경우 명령은 명령을 실행한 사용자를 대신하여 작동하며 *IdM* 서버에서 다음 작업을 수행합니다*.* 가 장 간결한 신뢰를 설정하는 데 문제가 있는 경우 이 목록을 사용하여 문제를 좁히고 문제를 해결할 수 있 습니다*.*

#### 다음 단계*:* 명령은 설정 및 입력 확인

- 1. *IdM* 서버에 신뢰 컨트롤러 역할이 있는지 확인합니다*.*
- 2. *ipa trust-add* 명령에 전달된 옵션을 확인합니다*.*
- 3. 신뢰할 수 있는*est* 루트 도메인과 연관된 *ID* 범위를 검증합니다*. ID* 범위 유형 및 속성을 *ipa trustadd* 명령에 대한 옵션으로 지정하지 않은 경우 *Active Directory*에서 검색됩니다*.*

#### *2*부*:* 이 명령은 *Active Directory* 도메인에 대한 신뢰를 설정하려고 합니다*.*

- 4. 각 신뢰 방향에 대해 별도의 신뢰 개체를 만듭니다*.* 각 오브젝트는 양쪽*(IdM* 및 *AD)*에서 생성됩니 다*.* 단방향 트러스트를 설정하는 경우 각 측에 하나의 개체만 생성됩니다*.*
- 5. *IdM* 서버는 *Samba* 제품군을 사용하여 *Active Directory*용 도메인 컨트롤러 기능을 처리하고 대상 *AD PDC*에서 신뢰 개체를 생성합니다*.*
	- a. *IdM* 서버는 대상 *DC*의 *IPC\$* 공유에 대한 보안 연결을 설정합니다*. RHEL 8.4*부터 연결에는 적 어도 *Windows Server 2012* 이상의 *SMB3* 프로토콜이 있어야 세션에 사용된 *AES* 기반 암호화 를 통해 연결이 충분히 보호되도록 합니다*.*
	- b. *IdM* 서버 쿼리는 *LSA QueryTrustedDomainInfoByName* 호출을 사용하여 신뢰할 수 있는 도메인 오브젝트*(TDO)*의 존재 여부를 쿼리합니다*.*
	- c. *TDO*가 이미 있는 경우 *LSA DeleteTrustedDomain* 호출을 사용하여 제거합니다*.*

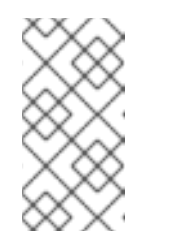

참고

이 호출은 트러스트를 설정하는 데 사용된 *AD* 사용자 계정에 *Incoming Forest Trust Builders* 그룹 멤버와 같은 *forest* 루트에 대한 전체 엔터프라이즈 관리 자*(EA)* 또는 *DDA(Domain Admin)*권한이 없는 경우 실패합니다*.* 이전 *TDO*가 자동으로 제거되지 않으면 *AD* 관리자가 *AD*에서 수동으로 제거해야 합니다*.*

- d. *IdM* 서버는 *LSA CreateTrustedDomainEx2* 호출을 사용하여 새 *TDO*를 생성합니다*. TDO* 자격 증명은 *128*개의 임의 문자가 있는 *Samba* 제공 암호 생성기를 사용하여 무작위로 생성됩 니다*.*
- e. 그런 다음 새 *TDO*가 *LSA SetInformationTrustedDomain* 호출을 통해 수정되어 신뢰에서 지원하는 암호화 유형이 올바르게 설정됩니다*.*
	- i. *Active Directory* 설계 방식으로 인해 *RC4\_HMAC\_md5* 암호화 유형이 사용 중인 *RC4* 키 가 없는 경우에도 사용할 수 있습니다*.*

ii. *AES128\_CTS\_HMAC\_SHA1\_96* 및 *AES256\_CTS\_HMAC\_SHA1\_96* 암호화 유형이 활 성화되어 있습니다*.*

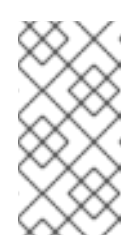

#### 참고

기본적으로 *RHEL 9*는 *AD*에 필요한 알고리즘인 *SHA-1* 암호화를 허용하지 않습니다*. AD-SUPPORT* 시스템 전체 암호화 하위 정책을 활성화하여 *RHEL 9 IdM* 서버에서 *AD* 도메인 컨트롤러와의 *SHA-1* 암호화를 허용하도 록 설정해야 합니다*. <link TBA>*를 참조하십시오*.*

- 6. *For a forest trust, verify that in-forest domains can be reachedly with an LSA SetInformationTrustedDomain call.*
- 7. *LSA RSetForestTrustInformation* 호출을 사용하여 *IdM*과 통신할 때 *AD*와의 통신이 가능한 경 우 다른 포리스트*(IdM)*에 대한 신뢰 토폴로지 정보를 추가합니다*.*

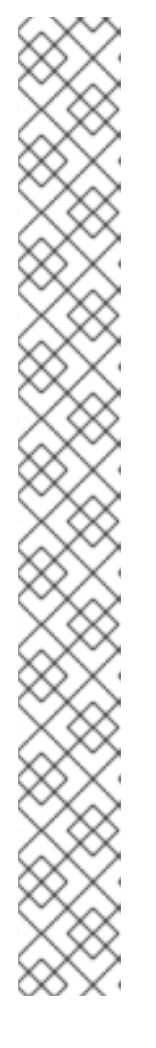

참고

이 단계는 다음 세 가지 이유 중 하나로 인해 충돌을 일으킬 수 있습니다*.*

- 1. *SID* 네임스페이스 충돌은 *LSA\_SID\_DISABLED\_CONFLICT* 오류로 보고됩 니다*.* 이 충돌을 해결할 수 없습니다*.*
- 2. *OPENSHIFT* 네임스페이스 충돌은 *LSA\_NB\_DISABLED\_CONFLICT* 오류로 보고됩니다*.* 이 충돌을 해결할 수 없습니다*.*
- 3. *DNS* 네임스페이스가 *LSA\_TLN\_DISABLED\_CONFLICT* 오류로 보고되는 *TLN(*최상 수준 이름*)*과 충돌합니다*. IdM* 서버는 *TLN* 충돌을 자동으로 해결할 수 있습니다*.*

*TLN* 충돌을 해결하기 위해 *IdM* 서버는 다음 단계를 수행합니다*.*

1. 충돌하는 포리스트에 대한*est* 신뢰 정보를 검색합니다*.*

2. *IdM DNS* 네임스페이스의 제외 항목을 *AD forest*에 추가합니다*.*

3. 우리가 충돌하는 숲에 대한 도메인 신뢰 정보를 설정합니다*.*

4. 이 경우*,* 신뢰를 원래의 숲으로 다시 형성하는 것입니다*.*

*IdM* 서버는*est* 트러스트를 변경할 수 있는 *AD* 관리자 권한으로 *ipa trust-add* 명 령을 인증한 경우에만 이러한 충돌을 해결할 수 있습니다*.* 이러한 권한에 액세스할 수 없는 경우 원래의 *Specest* 관리자는 *Windows UI*의 *Active Directory Domains* 및 *Trusts* 섹션에서 위의 단계를 수동으로 수행해야 합니다*.*

- 8. 없는 경우 신뢰할 수 있는 도메인의 *ID* 범위를 만듭니다*.*
- 9. *est* 트러스트의 경우*est* 루트에서 *Active Directory* 도메인 컨트롤러를 쿼리하여 *forest* 토폴로지 에 대한 자세한 내용을 확인합니다*.For a forest trust, query Active Directory domain controllers from the forest root for details about the forest topology. IdM* 서버는 이 정보를 사용하여 신뢰할 수 있는 포리스트의 추가 도메인에 대한 추가 *ID* 범위를 생성합니다*.*

추가 리소스

● 신뢰 커트롤러 및 신뢰 에이저트

- [개요](https://docs.microsoft.com/en-us/openspecs/windows_protocols/ms-winprotlp/4a1806f9-2979-491d-af3c-f82ed0a4c1ba) 문서 *(Microsoft)*
- [기술](https://docs.microsoft.com/en-us/openspecs/windows_protocols/ms-winprotlp/e36c976a-6263-42a8-b119-7a3cc41ddd2a) 문서 *(Microsoft)*
- *Active [Directory](https://learn.microsoft.com/en-us/windows-server/identity/ad-ds/plan/security-best-practices/appendix-b--privileged-accounts-and-groups-in-active-directory)*의 권한 있는 계정 및 그룹 *(Microsoft)*

# <span id="page-45-0"></span>*10.2. AD* 트러스트를 설정하기 위한 사전 요구 사항 체크리스트

다음 체크리스트를 사용하여 *AD* 도메인과의 신뢰 생성을 위한 사전 요구 사항을 검토할 수 있습니다*.*

### 표 *10.1.* 테이블

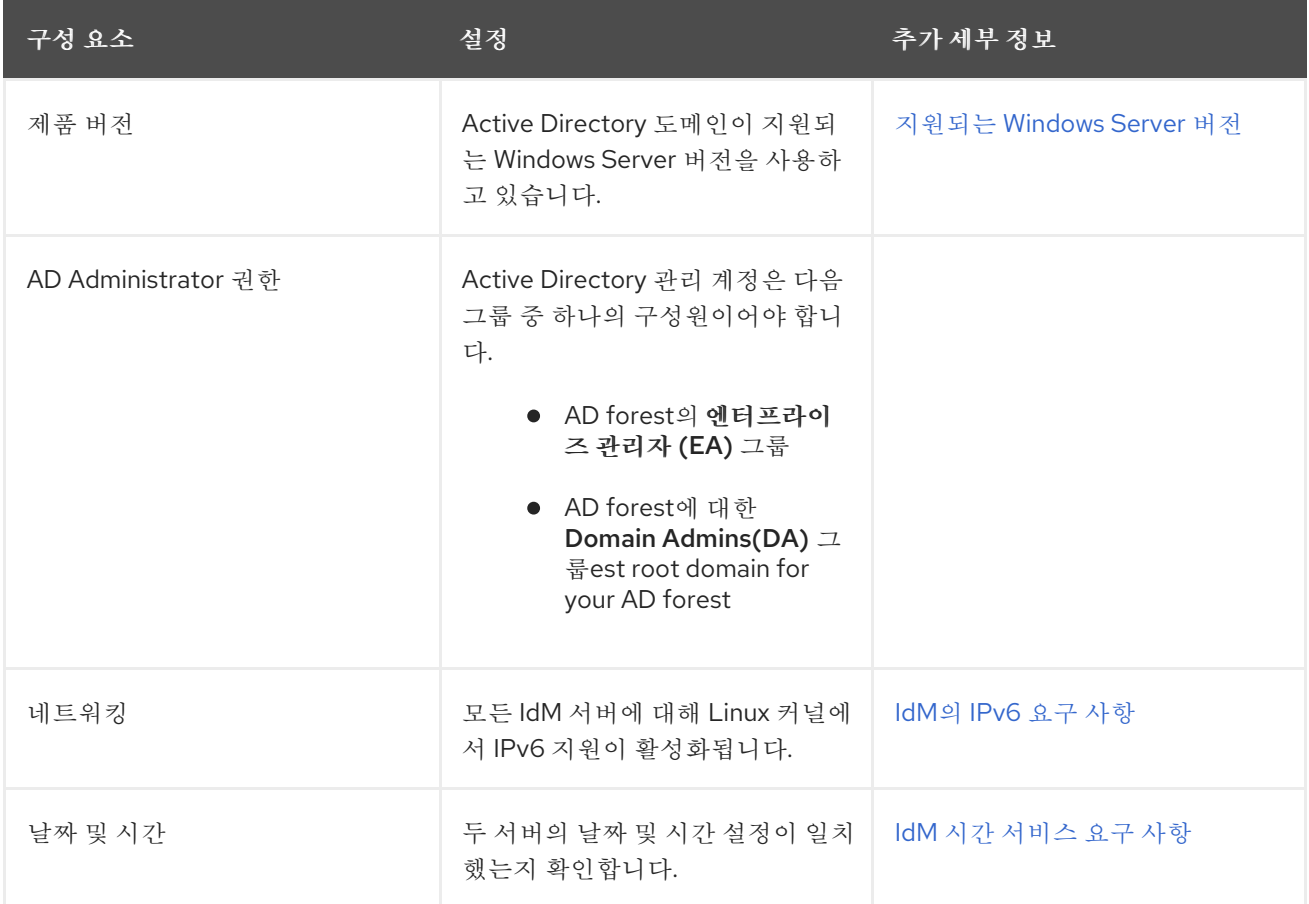

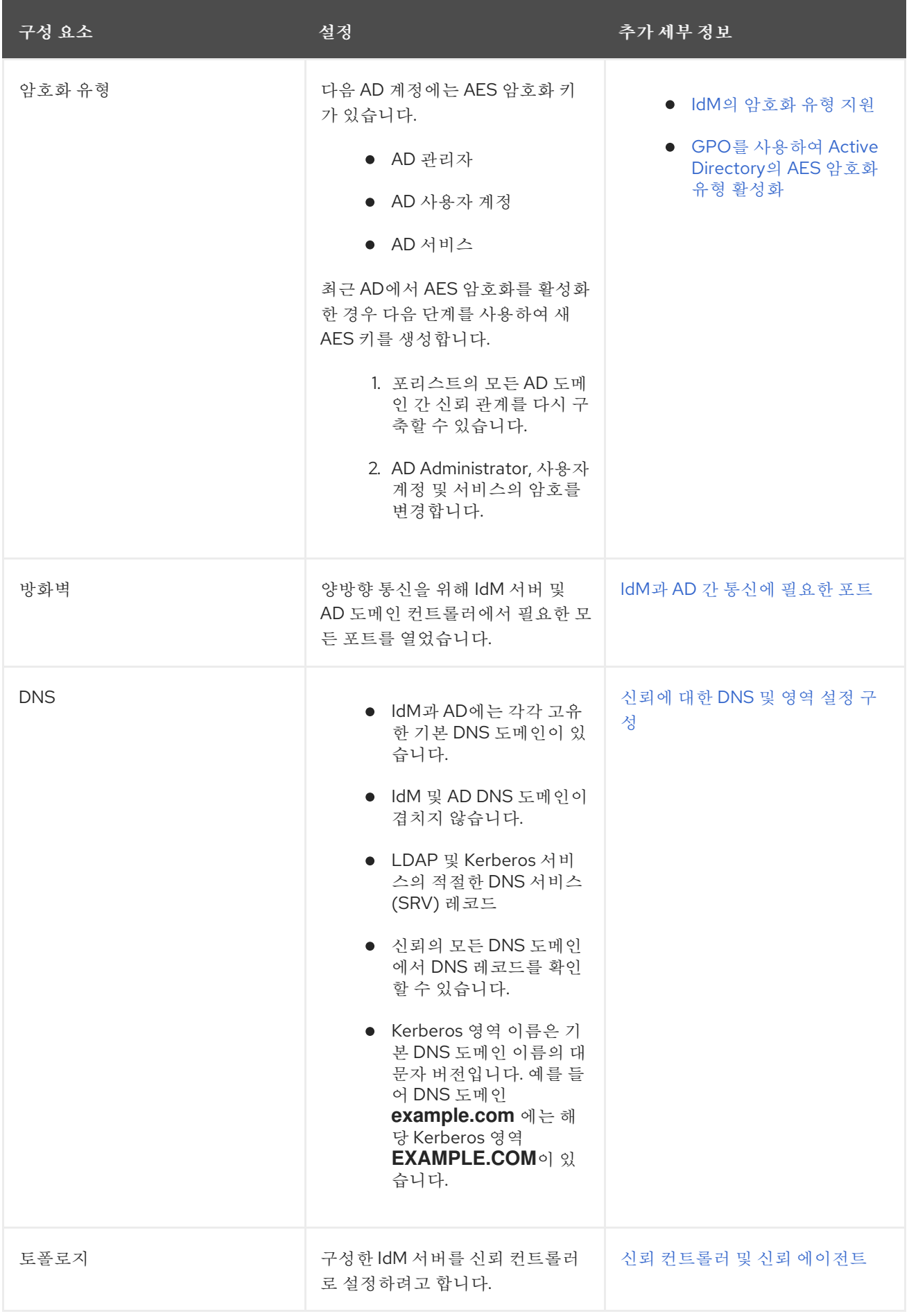

<span id="page-46-0"></span>*10.3. AD* 신뢰 설정 시도의 디버그 로그 수집

*IdM* 환경과 *AD* 도메인 간에 신뢰를 설정하는 데 문제가 발생하는 경우 다음 단계를 사용하여 자세한 오류 로깅을 활성화하여 신뢰 시도 로그를 수집할 수 있습니다*.* 이러한 로그를 검토하여 문제 해결에 도움이 되 는 로그를 확인하거나 *Red Hat* 기술 지원 케이스에서 해당 로그를 제공할 수 있습니다*.*

### 사전 요구 사항

● IdM 서비스를 다시 시작하려면 root 권한이 필요합니다.

### 절차

1. *IdM* 서버에 대한 디버깅을 활성화하려면 다음 콘텐츠를 사용하여 */etc/ipa/server.conf* 파일을 생 성하십시오*.*

*[global] debug=True*

2. *httpd* 서비스를 다시 시작하여 디버깅 구성을 로드합니다*.*

*[root@trust\_controller ~]# systemctl restart httpd*

3. *smb* 및 *winbind* 서비스를 중지합니다*.*

*[root@trust\_controller ~]# systemctl stop smb winbind*

4. *smb* 및 *winbind* 서비스의 디버깅 로그 수준을 설정합니다*.*

*[root@trust\_controller ~]# net conf setparm global 'log level' 100*

5. *IdM* 프레임워크에서 사용하는 *Samba* 클라이언트 코드에 대한 디버그 로깅을 활성화하려면 */usr/share/ipa/smb.conf.empty* 구성 파일을 편집하여 다음 내용을 보유합니다*.*

*[global] log level = 100*

6. 이전 *Samba* 로그를 제거합니다*.*

*[root@trust\_controller ~]# rm /var/log/samba/log.\**

7. *smb* 및 *winbind* 서비스를 시작합니다*.*

*[root@trust\_controller ~]# systemctl start smb winbind*

8. 자세한 정보 표시 모드가 활성화된 트러스트를 설정하려고 할 때 타임스탬프를 출력합니다*.*

*[root@trust\_controller ~]# date; ipa -vvv trust-add --type=ad ad.example.com*

- 9. 실패한 요청에 대한 정보는 다음 오류 로그 파일을 확인하십시오*.*
	- a. */var/log/httpd/error\_log*
	- b. */var/log/samba/log.\**

10. 디버깅을 비활성화합니다*.*

*[root@trust\_controller ~]# mv /etc/ipa/server.conf /etc/ipa/server.conf.backup [root@trust\_controller ~]# systemctl restart httpd [root@trust\_controller ~]# systemctl stop smb winbind [root@trust\_controller ~]# net conf setparm global 'log level' 0 [root@trust\_controller ~]# mv /usr/share/ipa/smb.conf.empty /usr/share/ipa/smb.conf.empty.backup [root@trust\_controller ~]# systemctl start smb winbind*

- 11. *(*선택 사항*)* 인증 문제의 원인을 확인할 수 없는 경우*:*
	- a. 최근에 생성된 로그 파일을 수집하고 보관합니다*.*

*[root@trust\_controller ~]# tar -cvf debugging-trust.tar /var/log/httpd/error\_log /var/log/samba/log.\**

b. *Red Hat* 기술 지원 케이스를 열고 시도 후 타임 스탬프 및 디버그 로그를 제공합니다*.*

추가 리소스

*IPA - AD* [트러스트](https://access.redhat.com/articles/2772181) 문제 해결

# <span id="page-49-0"></span>*11*장*.* 다른 포리스트의 서비스에 대한 클라이언트 액세스 문제 해결

*IdM(Identity Management)*과 *AD(Active Directory)* 환경 간에 신뢰를 구성한 후 한 도메인의 클라이언트 가 다른 도메인의 서비스에 액세스할 수 없는 문제가 발생할 수 있습니다*.* 다음 다이어그램을 사용하여 문 제를 해결합니다*.*

### <span id="page-49-1"></span>*11.1. AD FOREST* 루트 도메인의 호스트가 *IDM* 서버에서 서비스를 요청할 때 정보 흐름

다음 다이어그램에서는 *Active Directory(AD)* 클라이언트가 *IdM(Identity Management)* 도메인에서 서비 스를 요청할 때 정보 흐름을 설명합니다*.*

*AD* 클라이언트에서 *IdM* 서비스에 액세스하는 데 문제가 있는 경우 이 정보를 사용하여 문제 해결 노력을 좁히고 문제 소스를 확인할 수 있습니다*.*

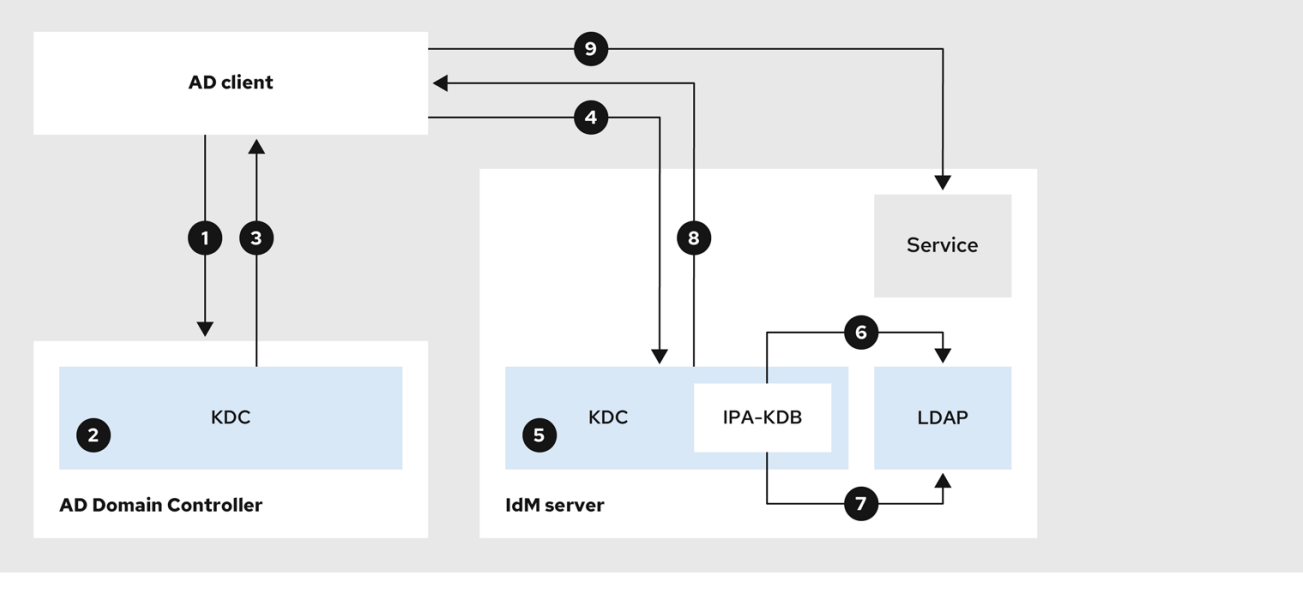

- 1. *AD* 클라이언트는 *ADDC(Kerberos Distribution Center)*에 연결하여 *IdM* 도메인에서 서비스에 대 한 *TGS* 요청을 수행합니다*.*
- 2. *AD EgressIP*은 서비스가 신뢰할 수 있는 *IdM* 도메인에 속하는지 인식합니다*.*
- 3. *AD EgressIP*은 클라이언트에 신뢰할 수 있는 *IdM key*에 대한 참조와 함께 *TGT(cross-realm ticket-granting ticket)*를 클라이언트에 보냅니다*.*
- 4. *AD* 클라이언트는 *cross-realm TGT*를 사용하여 *IdM EgressIP*에 티켓을 요청합니다*.*
- 5. *IdM EgressIP*은 교차 실제 *TGT*와 함께 전송된 *Privileged Attribute Certificate (MS-PAC)*의 유효 성을 검사합니다*.*
- 6. *IPA-KDB* 플러그인은 *LDAP* 디렉토리를 확인하여 요청된 서비스에 대한 티켓을 받을 수 있는 외 부 주체가 허용되는지 확인할 수 있습니다*.*
- 7. *IPA-KDB* 플러그인은 *MS-PAC*를 디코딩하고*,* 데이터를 확인하고*,* 필터링합니다*.* 로컬 그룹과 같 은 추가 정보로 *MS-PAC*를 보강해야 하는지 확인하기 위해 *LDAP* 서버에서 조회를 수행합니다*.*
- 8. 그런 다음 *IPA-KDB* 플러그인은 *PAC*를 인코딩하고 서명하여 서비스 티켓에 연결한 다음 *AD* 클라 이언트로 보냅니다*.*

9. 이제 *AD* 클라이언트에서 *IdM requirements*에서 발행한 서비스 티켓을 사용하여 *IdM* 서비스에 연 결할 수 있습니다*.*

### 추가 리소스

● AD 하위 도메인의 호스트가 IdM 서버에서 [서비스를](#page-50-0) 요청하는 경우 정보 흐름

<span id="page-50-0"></span>*11.2. AD* 하위 도메인의 호스트가 *IDM* 서버에서 서비스를 요청하는 경우 정보 흐름

다음 다이어그램에서는 하위 도메인의 *AD(Active Directory)* 호스트가 *IdM(Identity Management)* 도메인 의 서비스를 요청할 때 정보 흐름을 설명합니다*.* 이 시나리오에서는 *AD* 클라이언트가 하위 도메인의 *KDC(Kerberos* 배포 센터*)*에 접속한 다음*, AD forest root*의 *EgressIP*에 연결하고*,* 마지막으로 *IdM* 서비스 에 대한 액세스를 요청하도록 *IdM()*에 연결합니다*.*

*AD* 클라이언트에서 *IdM* 서비스에 액세스하는 데 문제가 있고 *AD* 클라이언트가 *AD forest root*의 하위 <sup>도</sup> 메인인 도메인에 속하는 경우 이 정보를 사용하여 문제 해결 작업을 좁히고 문제 소스를 확인할 수 있습니 다*.*

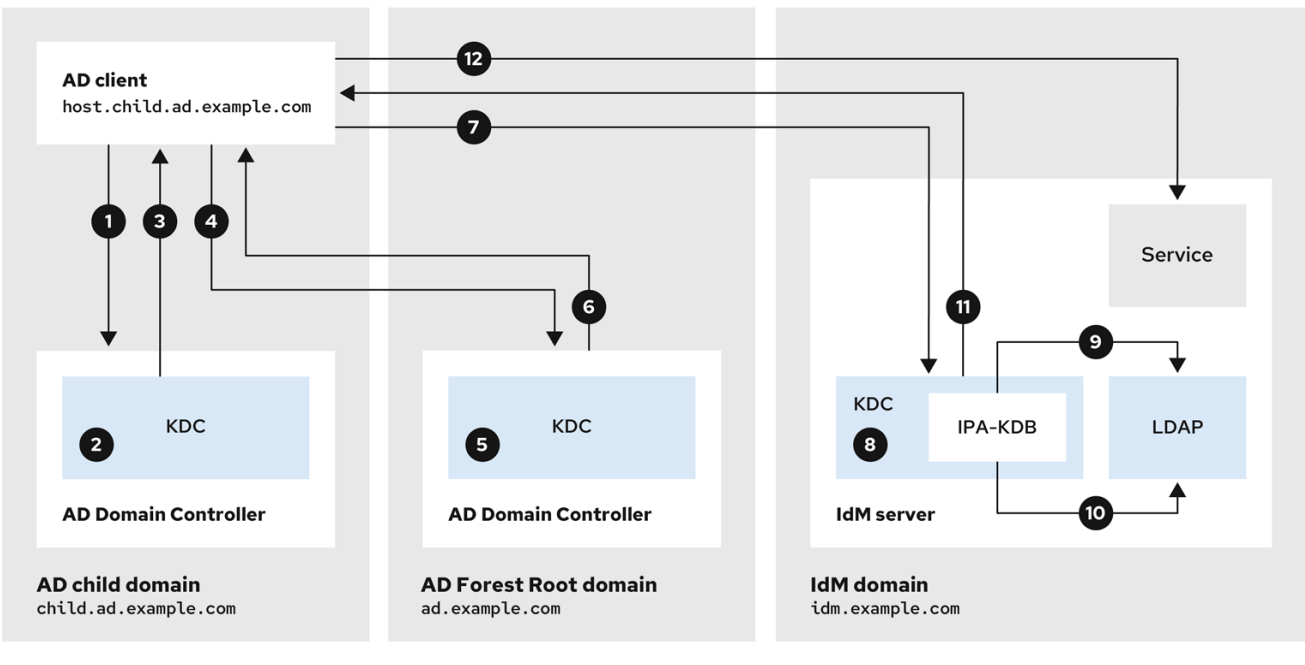

- 1. *AD* 클라이언트는 자체 도메인에서 *AD Kerberos Distribution Center(KDC)*에 연결하여 *IdM* 도메 인에서 서비스에 대한 *TGS* 요청을 수행합니다*.*
- 2. 하위 도메인인 *child.ad.example.com* 의 *AD EgressIP*은 해당 서비스가 신뢰할 수 있는 *IdM* 도메 인에 속하는지 인식합니다*.*
- 3. 하위 도메인의 *AD EgressIP*은 클라이언트에 *AD forest root* 도메인 *ad.example.com* 에 대한 추 천 티켓을 보냅니다*.*
- 4. *AD* 클라이언트는 *IdM* 도메인의 서비스에 대한 *AD forest* 루트 도메인의 *EgressIP*에 연결합니다*.*
- 5. *est* 루트 도메인의 *EgressIP*은 서비스가 신뢰할 수 있는 *IdM* 도메인에 속하는 것을 인식합니다*.*
- 6. *AD EgressIP*은 클라이언트에 신뢰할 수 있는 *IdM key*에 대한 참조와 함께 *TGT(cross-realm ticket-granting ticket)*를 클라이언트에 보냅니다*.*
- 7. *AD* 클라이언트는 *cross-realm TGT*를 사용하여 *IdM EgressIP*에 티켓을 요청합니다*.*
- 8. *IdM EgressIP*은 교차 실제 *TGT*와 함께 전송된 *Privileged Attribute Certificate (MS-PAC)*의 유효 성을 검사합니다*.*
- 9. *IPA-KDB* 플러그인은 *LDAP* 디렉토리를 확인하여 요청된 서비스에 대한 티켓을 받을 수 있는 외 부 주체가 허용되는지 확인할 수 있습니다*.*
- 10. *IPA-KDB* 플러그인은 *MS-PAC*를 디코딩하고*,* 데이터를 확인하고*,* 필터링합니다*.* 로컬 그룹과 같 은 추가 정보로 *MS-PAC*를 보강해야 하는지 확인하기 위해 *LDAP* 서버에서 조회를 수행합니다*.*
- 11. 그런 다음 *IPA-KDB* 플러그인은 *PAC*를 인코딩하고 서명하여 서비스 티켓에 연결한 다음 *AD* 클라 이언트로 보냅니다*.*
- 12. 이제 *AD* 클라이언트에서 *IdM requirements*에서 발행한 서비스 티켓을 사용하여 *IdM* 서비스에 연 결할 수 있습니다*.*

### 추가 리소스

● AD forest 루트 도메인의 호스트가 IdM 서버에서 [서비스를](#page-49-1) 요청할 때 정보 흐름

### <span id="page-51-0"></span>*11.3. IDM* 클라이언트가 *AD* 서버에서 서비스를 요청할 때 정보 흐름

다음 다이어그램에서는 *IdM(Identity Management)* 클라이언트가 *IdM*과 *AD* 간 양방향 신뢰를 구성한 경 우 *AD(Active Directory)* 도메인의 서비스를 요청할 때 정보 흐름을 설명합니다*.*

*IdM* 클라이언트의 *AD* 서비스에 액세스하는 데 문제가 있는 경우 이 정보를 사용하여 문제 해결 노력을 좁 히고 문제 소스를 확인할 수 있습니다*.*

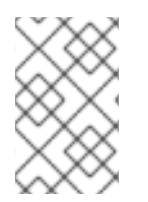

### 참고

기본적으로 *IdM*은 *AD*에 대한 단방향 트러스트를 설정하여 *AD*의 리소스에 대해 *TGT(cross-realm ticket-granting ticket)*를 발행할 수 없음을 의미합니다*.* 신뢰할 수 있는 *AD* 도메인에서 서비스에 티켓을 요청하려면 양방향 트러스트를 구성합니다*.*

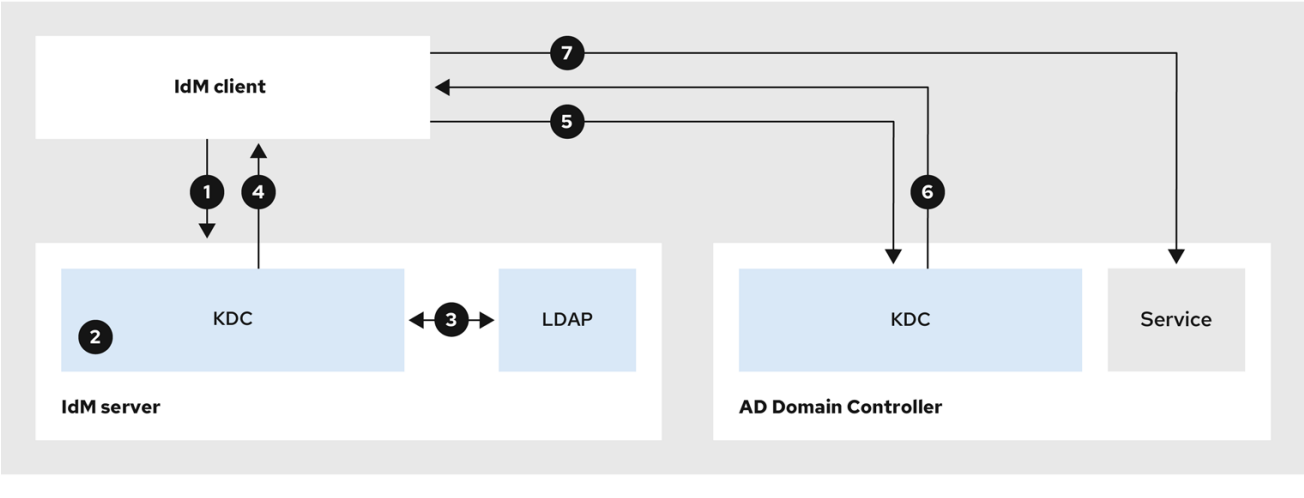

1. *IdM* 클라이언트는 연락처를 원하는 *AD* 서비스를 위해 *IdM KDC(Keranting Center)*에서 티켓 통합 티켓*(TGT)*을 요청합니다*.*

- 2. *IdM EgressIP*은 서비스가 *AD* 영역에 속하고*,* 영역이 알려진지*,* 신뢰할 수 있고 클라이언트가 해당 영역에서 서비스를 요청할 수 있는지 확인합니다*.*
- 3. *IdM Directory Server*의 사용자 주체에 대한 정보를 사용하여 *IdM EgressIP*은 사용자 주체에 대한 권한 있는 속성 인증서*(MS-PAC)* 레코드가 포함된 교차 실제 *TGT*를 생성합니다*.*
- 4. *IdM key*는 *IdM* 클라이언트에 교차 실제 *TGT*를 다시 보냅니다*.*
- 5. *IdM* 클라이언트는 *AD EgressIP*에 연결하여 *IdM XX*에서 제공하는 *MS-PAC*가 포함된 교차 영역 *TGT*를 제공하는 *AD* 서비스 티켓을 요청합니다*.*
- 6. *AD* 서버는 *PAC*의 유효성을 검증 및 필터링하고 *AD* 서비스에 대한 티켓을 반환합니다*.*
- 7. *IPA* 클라이언트에서 이제 *AD* 서비스에 연결할 수 있습니다*.*

#### 추가 리소스

[단방향](https://access.redhat.com/documentation/en-us/red_hat_enterprise_linux/8/html/planning_identity_management/planning-a-cross-forest-trust-between-idm-and-ad_planning-identity-management#one-way-trusts-and-two-way-trusts_planning-a-cross-forest-trust-between-idm-and-ad) 신뢰 및 양방향 신뢰

# *12*장*.* 명령줄을 사용하여 신뢰 제거

<span id="page-53-0"></span>명령줄 인터페이스를 사용하여 *IdM* 측에서 *IdM(Identity Management)/Active Directory(AD)* 신뢰를 제거 하려면 다음 절차를 따르십시오*.*

### 사전 요구 사항

*IdM* 관리자로 *Kerberos* 티켓을 [받았습니다](https://access.redhat.com/documentation/en-us/red_hat_enterprise_linux/9/html/accessing_identity_management_services/logging-in-to-ipa-in-the-web-ui-using-a-kerberos-ticket_accessing-idm-services)*.* 자세한 내용은 웹 *UI*의 *Logging to IdM*을 참조하십시 오*. Kerberos* 티켓 사용*.*

#### 절차

1. *ipa trust-del* 명령을 사용하여 *IdM*에서 신뢰 구성을 제거합니다*.*

*[root@server ~]# ipa trust-del ad\_domain\_name ------------------------------*

*Deleted trust "ad\_domain\_name" ------------------------------*

2. *Active Directory* 구성에서 *trust* 개체를 제거합니다*.*

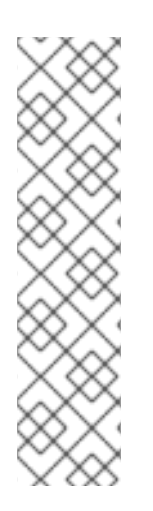

### 참고

신뢰 구성을 제거해도 *AD* 사용자에 대해 *IdM*이 생성된 *ID* 범위가 자동으로 제거되지는 않 습니다*.* 이렇게 하면 신뢰를 다시 추가하면 기존 *ID* 범위가 다시 사용됩니다*.* 또한 *AD* 사용 자가 *IdM* 클라이언트에서 파일을 생성한 경우 해당 *POSIX ID*는 파일 메타데이터에 보존됩 니다*.*

*AD* 신뢰와 관련된 모든 정보를 제거하려면 신뢰 구성 및 신뢰 개체를 제거한 후 *AD* 사용자 *ID* 범위를 제거하십시오*.*

*# ipa idrange-del AD.EXAMPLE.COM\_id\_range # systemctl restart sssd*

### 검증 단계

*ipa trust-show* 명령을 사용하여 신뢰가 제거되었는지 확인합니다*.*

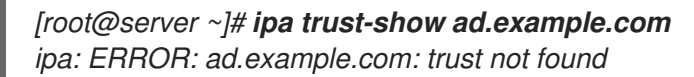

### 추가 리소스

*AD*에 대한 [트러스트를](#page-58-1) 제거한 후 *ID* 범위 제거

# *13*장*. IDM* 웹 *UI*를 사용하여 신뢰 제거

<span id="page-54-0"></span>*IdM* 웹 *UI*를 사용하여 *IdM(Identity Management)/AD(Active Directory)* 신뢰를 제거하려면 다음 절차를 따르십시오*.*

### 사전 요구 사항

*Kerberos* 티켓을 받았습니다*.* 자세한 내용은 웹 *UI*의 *Logging to IdM*을 [참조하십시오](https://access.redhat.com/documentation/en-us/red_hat_enterprise_linux/9/html/accessing_identity_management_services/logging-in-to-ipa-in-the-web-ui-using-a-kerberos-ticket_accessing-idm-services)*. Kerberos* 티 켓 사용*.*

### 절차

- 1. 관리자 권한으로 *IdM* 웹 *UI*에 로그인합니다*.* 자세한 내용은 웹 [브라우저에서](https://access.redhat.com/documentation/en-us/red_hat_enterprise_linux/9/html/accessing_identity_management_services/accessing-the-ipa-web-ui-in-a-web-browser_accessing-idm-services) *IdM* 웹 *UI* 액세스를 참조하십시오*.*
- 2. *IdM* 웹 *UI*에서 *IPA* 서버 탭을 클릭합니다*.*
- 3. *IPA* 서버 탭에서 신뢰 탭을 클릭합니다*.*
- 4. 제거할 신뢰를 선택합니다*.*

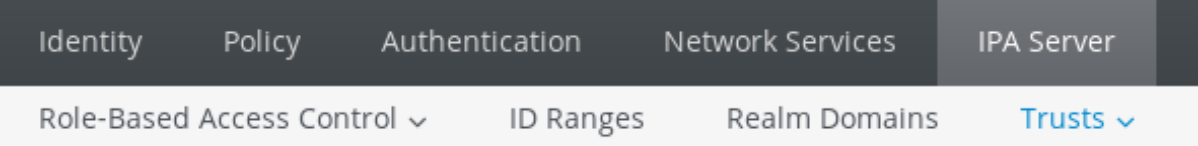

# Trusts

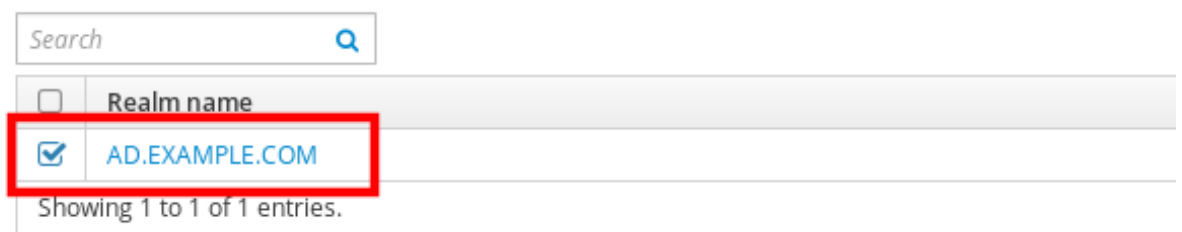

- 5. 삭제 버튼을 클릭합니다*.*
- 6. 신뢰 제거 대화 상자에서 삭제 를 클릭합니다*.*

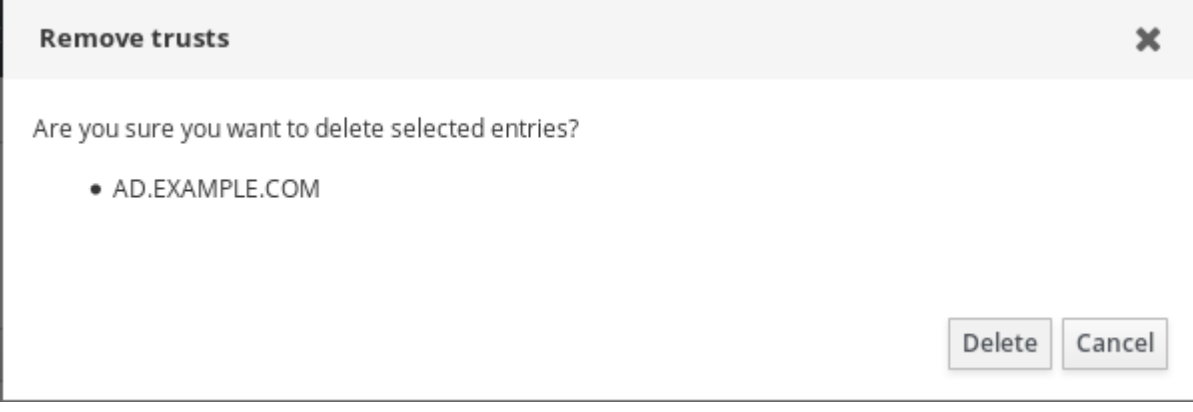

7. *Active Directory* 구성에서 *trust* 개체를 제거합니다*.*

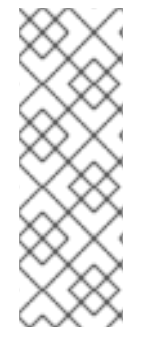

### 참고

신뢰 구성을 제거해도 *AD* 사용자에 대해 *IdM*이 생성된 *ID* 범위가 자동으로 제거되지는 않 습니다*.* 이렇게 하면 신뢰를 다시 추가하면 기존 *ID* 범위가 다시 사용됩니다*.* 또한 *AD* 사용 자가 *IdM* 클라이언트에서 파일을 생성한 경우 해당 *POSIX ID*는 파일 메타데이터에 보존됩 니다*.*

*AD* 신뢰와 관련된 모든 정보를 제거하려면 신뢰 구성 및 신뢰 오브젝트를 제거한 후 *ID* 범 위 탭에서 *AD* 사용자 *ID* 범위를 제거하십시오*.*

### 검증 단계

● 신뢰가 성공적으로 삭제되면 웹 UI에 텍스트가 포함된 녹색 팝업이 표시됩니다.

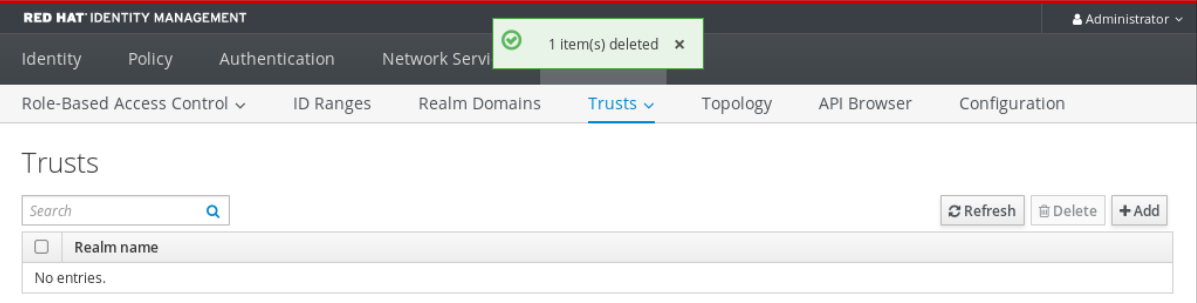

### 추가 리소스

*AD*에 대한 [트러스트를](#page-58-1) 제거한 후 *ID* 범위 제거

# *14*장*. ANSIBLE*을 사용하여 신뢰 제거

<span id="page-56-0"></span>*Ansible* 플레이북을 사용하여 *IdM* 측에서 *IdM(Identity Management)/Active Directory(AD)* 신뢰를 제거하 려면 다음 절차를 따르십시오*.*

### 사전 요구 사항

- *IdM* 관리자로 *Kerberos* 티켓을 [받았습니다](https://access.redhat.com/documentation/en-us/red_hat_enterprise_linux/8/html/configuring_and_managing_identity_management/logging-in-to-ipa-in-the-web-ui-using-a-kerberos-ticket_configuring-and-managing-idm)*.* 자세한 내용은 웹 *UI*의 *Logging to IdM*을 참조하십시 오*. Kerberos* 티켓 사용*.*
- 다음 요구 사항을 충족하도록 Ansible 제어 노드를 구성했습니다.
	- *Ansible* 버전 *2.14* 이상을 사용하고 있습니다*.*
	- *Ansible* 컨트롤러에 *[ansible-freeipa](https://access.redhat.com/documentation/en-us/red_hat_enterprise_linux/9/html/installing_identity_management/installing-an-identity-management-server-using-an-ansible-playbook_installing-identity-management#installing-the-ansible-freeipa-package_server-ansible)* 패키지가 설치되어 있습니다*.*
	- 이 예제에서는 *~/MyPlaybook/* 디렉터리에서 *IdM* 서버의 정규화된 도메인 이름*(FQDN)*을 사용하여 *Ansible* [인벤토리](https://access.redhat.com/documentation/en-us/red_hat_enterprise_linux/9/html/using_ansible_to_install_and_manage_identity_management/preparing-your-environment-for-managing-idm-using-ansible-playbooks_using-ansible-to-install-and-manage-identity-management) 파일을 생성했다고 가정합니다*.*
	- 이 예제에서는 *secret.yml Ansible* 자격 증명 모음이 *ipaadmin\_password* 를 저장하는 것으 <sup>로</sup> 가정합니다*.*
- *ansible-freeipa* 모듈이 실행되는 노드인 대상 노드는 *IdM* 도메인의 일부인 *IdM* 클라이언트*,* 서버 또는 복제본입니다*.*

### 절차

1. *~/MyPlaybooks/* 디렉터리로 이동합니다*.*

### *\$ cd ~/MyPlaybooks/*

2. 다음 콘텐츠를 사용하여 *del-trust.yml* 플레이북을 생성합니다*.*

```
---
- name: Playbook to delete trust
hosts: ipaserver
 vars_files:
 - /home/user_name/MyPlaybooks/secret.yml
 tasks:
  - name: ensure the trust is absent
   ipatrust:
    ipaadmin_password: "{{ ipaadmin_password }}"
    realm: ad.example.com
    state: absent
```
예제에서 *realm* 은 *AD* 영역 이름 문자열을 정의합니다*.*

- 3. 파일을 저장합니다*.*
- 4. *Ansible* 플레이북을 실행합니다*. Playbook* 파일*, secret.yml* 파일을 보호하는 암호를 저장하는 파 일*,* 인벤토리 파일을 지정합니다*.*

*\$ ansible-playbook --vault-password-file=password\_file -v -i inventory del-trust.yml*

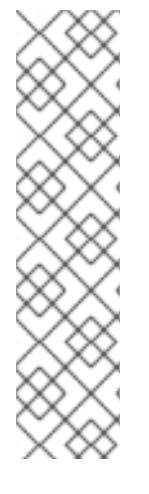

### 참고

신뢰 구성을 제거해도 *AD* 사용자에 대해 *IdM*이 생성된 *ID* 범위가 자동으로 제거되지는 않 습니다*.* 이렇게 하면 신뢰를 다시 추가하면 기존 *ID* 범위가 다시 사용됩니다*.* 또한 *AD* 사용 자가 *IdM* 클라이언트에서 파일을 생성한 경우 해당 *POSIX ID*는 파일 메타데이터에 보존됩 니다*.*

*AD* 신뢰와 관련된 모든 정보를 제거하려면 신뢰 구성 및 신뢰 개체를 제거한 후 *AD* 사용자 *ID* 범위를 제거하십시오*.*

*# ipa idrange-del AD.EXAMPLE.COM\_id\_range # systemctl restart sssd*

검증 단계

*ipa trust-show* 명령을 사용하여 신뢰가 제거되었는지 확인합니다*.*

*[root@server ~]# ipa trust-show ad.example.com ipa: ERROR: ad.example.com: trust not found*

추가 리소스

- */usr/share/doc/ansible-freeipa/README-trust.md*
- */usr/share/doc/ansible-freeipa/playbooks/trust*
- *AD*에 대한 [트러스트를](#page-58-1) 제거한 후 *ID* 범위 제거

# *15*장*. AD*에 대한 트러스트를 제거한 후 *ID* 범위 제거

<span id="page-58-1"></span><span id="page-58-0"></span>*IdM* 및 *AD(Active Directory)* 환경 간 신뢰를 제거한 경우 연결된 *ID* 범위를 제거할 수 있습니다*.*

주의

신뢰할 수 있는 도메인과 연결된 *ID* 범위에 할당된 *ID*는 *IdM*에 등록된 시스템에서 파 일 및 디렉터리의 소유권에 계속 사용될 수 있습니다*.*

삭제한 *AD* 신뢰에 해당하는 *ID* 범위를 제거하면 *AD* 사용자가 소유한 파일 및 디렉터 리의 소유권을 확인할 수 없습니다*.*

#### 사전 요구 사항

*AD* 환경에 대한 트러스트를 제거했습니다*.*

#### 절차

1. 현재 사용 중인 모든 *ID* 범위를 표시합니다*.*

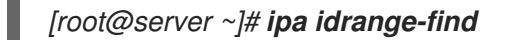

- 2. 제거한 신뢰와 연결된 *ID* 범위의 이름을 식별합니다*. ID* 범위 이름의 첫 번째 부분은 신뢰의 이름 *(*예*: AD.EXAMPLE.COM\_id\_range )*입니다*.*
- 3. 범위를 제거합니다*.*

*[root@server ~]# ipa idrange-del AD.EXAMPLE.COM\_id\_range*

4. *SSSD* 서비스를 다시 시작하여 제거한 *ID* 범위에 대한 참조를 제거합니다*.*

*[root@server ~]# systemctl restart sssd*

#### 추가 리소스

- [명령줄을](https://access.redhat.com/documentation/en-us/red_hat_enterprise_linux/9/html/installing_trust_between_idm_and_ad/proc_removing-the-trust-using-the-command-line_installing-trust-between-idm-and-ad) 사용하여 신뢰 제거를 참조하십시오.
- IdM 웹 UI를 [사용하여](https://access.redhat.com/documentation/en-us/red_hat_enterprise_linux/9/html/installing_trust_between_idm_and_ad/removing-the-trust-using-the-idm-web-ui_installing-trust-between-idm-and-ad) 신뢰 제거를 참조하십시오.